## Chapter 6 Using Variables

## **Chapter Objectives**

**After studying this chapter, you should be able to:** 

- ▶ Add new instance variables to a simple version of the Robot class
- ➤ Store the results of calculations in temporary variables and use those results later in the method
- ➤ Write methods using parameter variables
- ➤ Use constants to write more understandable code
- ➤ Explain the differences between instance variables, temporary variables, parameter variables, and constants
- ➤ Extend an existing class with new instance variables

Every computer program stores and updates information. When we tell a robot to move, it updates its current street and avenue information. When a robot picks up a thing from an intersection, the intersection updates its list of things, removing the thing the robot picked up. The robot also updates its list of things to include the new thing it picked up.

A variable is a place in the computer's memory where information can be stored. When stored in a variable, the information can be changed, copied, or used in an expression. Programming languages offer several kinds of variables. The best one to use depends on factors such as how long the information must be stored and the source of the first value to store.

## **6.1 Instance Variables in the Robot Class**

If we could look inside the Robot class, what would we find? We would certainly find methods implementing the move and turnLeft services. We would find that it extends another class that provides basic functionality on which robots depend. We would also find several varieties of **variables**. Some of these variables specify the street and avenue currently occupied by the robot. A variable is like a box that can hold one piece of information. We can ask for a copy of the information in the box anytime we like. We can also replace the information in the box with new information.

In this chapter, we will write a simplified version of the Robot class, named SimpleBot, to see its variables in action. It will also use a simplified version of City, named SimpleCity. By the end of this chapter, you will be able to understand all of the classes used except for three that are intimately involved with displaying the robots on the screen. By the end of Chapter 13, you will be able to understand those three as well.

You are strongly encouraged to download these classes from the software downloads section of the Robots Web site (*www.learningwithrobots.com/software/downloads.html*). You will increase your understanding if you write and run the programs as we develop the SimpleBot class.

We will spend most of our time developing the SimpleBot class, but you need a brief introduction to the SimpleCity class for everything to make sense. The SimpleCity class is a container for all the things that are "in" the city and need to be displayed by the city. In our simple version, the city only contains intersections and robots.

The intersections and robots in the city are displayed by calling their paint method. In the SimpleBot class, the paint method paints a robot; in the SimpleIntersection class, the paint method paints a street and an avenue. We will guarantee to the SimpleCity object that the objects we ask it to display have a paint method by requiring these paintable objects to extend a class named Paintable. This class is very simple: It extends Object and has a single method that does nothing—the paint method. Classes that should display themselves override this method. The Paintable class is shown, in its entirety, in Listing 6-1.

## **Listing 6-1:** *The complete source code for the* Paintable *class*  1 import java.awt.Graphics2D; **2 3** /\*\* Subclasses of Paintable can be displayed in the city. Each subclass should *A* override the paint method to paint an image of itself. **@author Byron Weber Becker \*/ 6** public class Paintable extends Object **7** {

#### **KEY IDEA**

*Variables store information for later use.*

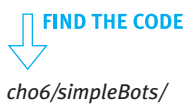

#### **LOOKING AHEAD**

*In Section 7.6, we will see how the presence of particular methods can be assured with Java interfaces.*

*ch06/simpleBots/ Paintable.java*

**FIND THE CODE** 

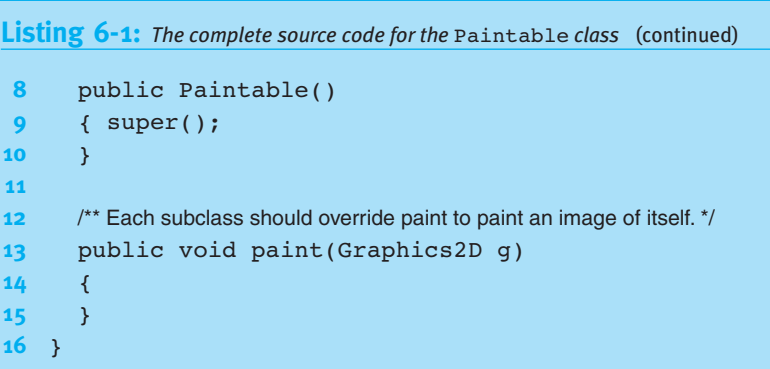

The city displays the intersections and the robots by calling paint about twenty times each second, first for the intersections and then for the robots. If a robot has moved since the last time the city was displayed, painting the intersections will erase the old robot image, and painting the robot will position it in its new location.

The following sections concentrate on the SimpleBot class and, in particular, how it uses variables to store and manipulate the information a robot needs. The robots in this section are simple—they only move and turn left. Eventually you will be able to increase their capabilities substantially.

#### **KEY IDEA**

*Start simply. Add functionality in small increments.*

Our approach is to start simply, adding functionality in small increments. First, we'll display a round "robot" on intersection  $(4, 2)$ . Then we'll make it move and turn left except that we won't be able to tell which way it faces (because it is displayed as a circle) until it moves again. We will then improve its appearance so that it shows which direction it's facing, and enhance its functionality in other ways.

### **6.1.1 Implementing Attributes with Instance Variables**

We know from our previous experience with robots that they have attributes that specify the street and avenue they currently occupy. In Figure 1-8, reproduced in Figure 6-1, we were introduced to a Robot class diagram showing these attributes. The instances of the class, as shown on the right side of Figure 6-1, have specific values for these attributes. Recall that each instance has its own copies of the attributes defined by the class. Each individual robot has its own street and avenue, for example.

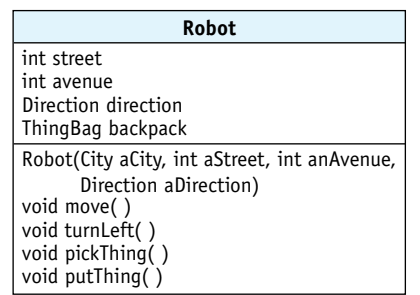

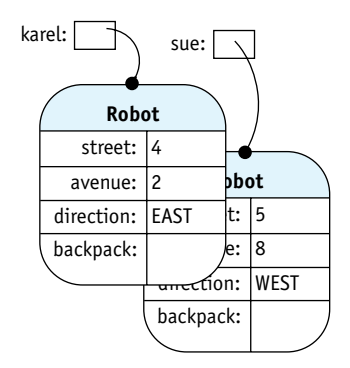

#### **(figure 6-1)**

*A* Robot *class diagram, reproduced from Chapter 1, and two object diagrams corresponding to two possible instances*

When a Robot object paints itself on the city, it evidently looks at the street and avenue attributes to determine where to paint the image. If the attributes hold the values 4 and 2, respectively, then the robot image is painted on the intersection of  $4<sup>th</sup>$ Street and 2nd Avenue.

The idea of an attribute is implemented in Java with an **instance variable**. You can imagine an instance variable as a box that has a name. Inside the box can be one, and only one, value. When the name of the box is used in the code, a copy of the value currently inside the box is retrieved and used. An instance variable also allows us to change the value inside the box.

Instance variables have the following important properties:

- ➤ Each object has its own set of instance variables. Each robot, for example, has its own street and avenue variables to remember its location.
- ➤ The scope of an instance variable extends throughout the entire class. An instance variable can be used within any method.
- ➤ The **lifetime** of an instance variable—the length of time its values are retained—is the same as the lifetime of the object to which it belongs.

## **6.1.2 Declaring Instance Variables**

We create and name an instance variable—a named "box" that holds a value—with a **variable declaration**. The declaration is often combined with an assignment statement to specify the variable's initial value. Instance variables are declared inside the classes' first and last braces but outside of any methods. The beginnings of the SimpleBot class, including two instance variables to hold the street and avenue, are shown in Listing 6-2.

#### **KEY IDEA**

*An instance variable stores a value, such as 10 or –15, for later use.*

#### **KEY IDEA**

*Each object has its own set of instance variables.*

#### **KEY IDEA**

*A variable declaration sets aside space in memory to store a value and associates a name with that space.*

**Listing 6-2:** *The beginnings of the* SimpleBot *class with two instance variables declared* **ATTEPN** *Instance Variable* 1 public class SimpleBot extends Paintable **2** { **3 private int street = 4;** // Create space to store the robot's current street. **4**  $\frac{1}{4}$  private int avenue = 2; // Create space to store the robot's current avenue. **5** ƒƒ **6** public SimpleBot() **7** { super(); **8** ƒƒ} **9** 10 // An incomplete class! **11** }

These instance variable declarations have four key parts that occur in the following order:

- ➤ Declarations start with an access modifier. For reasons we will explore in Chapter 11, the keyword private should be used almost exclusively. Like using private before a helper method, this keyword identifies this part of the class as "for internal use only."
- ▶ Declarations specify the type of values stored. The int says that these "boxes" hold integers—values such as 1, 33, or -15. Later, we'll study other possibilities, such as double (values such as 3.14159) and String (values such as "I love Java").
- ➤ Declarations name the variable. In these examples, the names are street and avenue. Instance variables are generally named like methods, using one or more descriptive words, with the first letter of the entire name being lowercase and the first letter of subsequent words being uppercase. Examples include avenue, direction, and nextLocation.
- ► Declarations may include an initial value, placed after an equal sign. In these examples, street and avenue are given initial values of 4 and 2, respectively. If the initial value is not explicitly assigned, Java will provide a default initial value appropriate to the type. The default for integers is 0 and for boolean variables is false. However, your code is more understandable if you explicitly initialize your variables.

These declarations are very similar to declaring temporary variables, as studied in Section 5.2, with two exceptions. First, instance variable declarations always occur outside of methods, whereas temporary variable declarations always occur inside of methods. Second, instance variable declarations should have an access modifier, whereas temporary variables never do.

## **6.1.3 Accessing Instance Variables**

Two major tasks remain in writing the SimpleBot class. First, we need to display the robot within the city. To do this, we will access the values stored in the instance variables. Second, we need to make the robot move. We will do this by updating the values stored in the instance variables. Then, when the robot is painted again, it will appear at a different place in the city.

As we learned in the introduction to Section 6.1, objects to be displayed by a city must extend Paintable and override the paint method. Our first version of paint displays the robot as a black circle on the intersection of 4th Street and 2nd Avenue. Figure 6-2 shows the robot on a background of streets and avenues with annotations for drawing it. We will assume that each intersection is 50 pixels square. Therefore, 4<sup>th</sup> Street starts at pixel 200 (4  $\times$  50) and 2<sup>nd</sup> Avenue starts at pixel 100 (2  $\times$  50). The following code paints the robot and should be inserted between lines 10 and 11 of Listing 6-2.

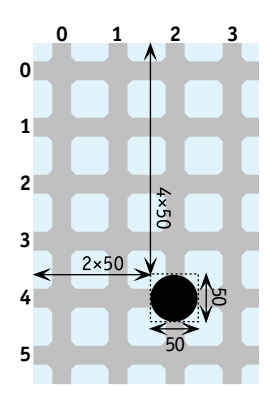

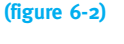

*Simple robot and its location*

```
1 public void paint(Graphics2D q)
2 {ƒg.setColor(Color.BLACK);
3 g.fillOval(100, 200, 50, 50);
4 }
```
This method takes a parameter, g, which is an object used to paint on the screen. Line 2 says to use the color black in subsequent painting operations. Line 3 says to paint a solid oval. Recall that the first argument to fillOval is the *x* (horizontal) coordinate, the second argument is the  $\gamma$  (vertical) coordinate, and the last two arguments are the height and width, respectively.

There is no need for us to perform the multiplications to calculate the coordinates of the upper-left corner. Computers are very good at multiplication, and we should let them do that for us. Line 3 may be replaced by the following:

*3* g.fillOval(2 \* 50, 4 \* 50, 50, 50);

Java uses \* to indicate multiplication.

#### **LOOKING AHEAD**

*We will discuss parameters in depth in Section 6.2.2.*

However, we don't *always* want to draw the robot at intersection (4, 2). We want to access the street and avenue attributes—implemented as instance variables—to determine where the robot is drawn. To do so, we use the names of the instance variables in place of the 4 and 2 in the new lines of code. That is, the following paint method will display the robot at the street and avenue specified in the instance variables.

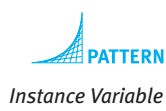

```
1 public void paint(Graphics2D g)
2 {ƒg.setColor(Color.BLACK);
3 g.fillOval(this.avenue * 50, this.street * 50, 50, 50);
4 }
```
We will use the keyword this to access the instance variables in our code. Using this to access an instance variable is like using this to access a helper method: It reinforces that the variable belongs to *this* object, the one that contains the currently executing code.<sup>1</sup>

Line 3 of the preceding code can be better understood with the help of an evaluation diagram, like the one we used in Section 5.4. Recall that we begin by drawing ovals around literals (like 50) and variables (like this.avenue), and writing their type above and their value below the ovals. We then repeatedly circle method calls and operators, together with their arguments and operands, in order of their precedence. This process is shown in Figure 6-3, where we assume that the robot is on (4, 2).

Notice that the arguments to fillOval are circled before fillOval is circled. This means that the arguments are evaluated before the method is called. Also note that the type of the oval around fillOval is void because fillOval has a return type of void. It doesn't return a value to place below the oval. Instead, the side effect of the method is written.

<sup>1</sup> The keyword this is actually optional much of the time. Students are strongly encouraged to use it, however, to reinforce that they are accessing an instance variable that belongs to a particular object. There is also the practical reason that many modern programming environments display a list of instance variables and methods when "this." is typed, reducing the burden on the programmer's memory and eliminating many spelling mistakes.

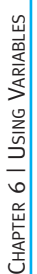

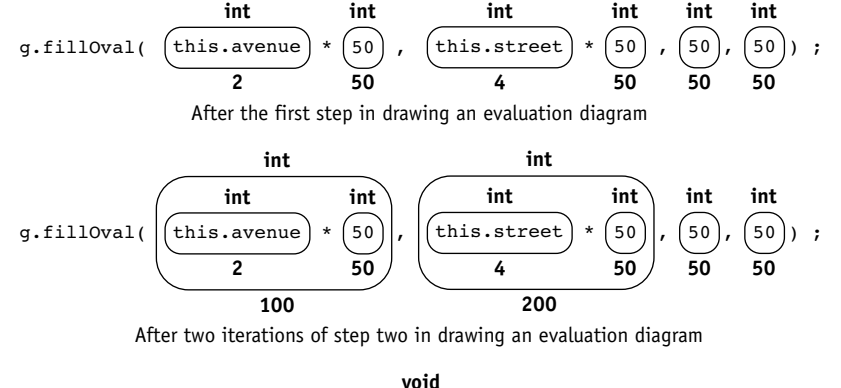

#### **(the oval is drawn)** )  $\vert$  ; **int 2** g.fillOval( $|$ (this.avenue **int 50**  $*$  (50), **100 int int 4** this.street **int 50** 50 **200 int**  $(50)$ ,  $(50)$ **int 50 int 50**

After the last iteration of step two in drawing an evaluation diagram

The code for the paint method needs one last detail: The classes Graphics2D and Color must be imported before we can use them in lines 1 and 2, respectively. To do so, add the following two lines at the beginning of the file:

```
import java.awt.Graphics2D;
import java.awt.Color;
```
## **6.1.4 Modifying Instance Variables**

Our robot needs a move method. When it is invoked, the robot should move to another intersection. From previous experience, we know that invoking move changed a robot's attributes. Because attributes are implemented with instance variables, we now know that move must change either street or avenue by 1, depending on the direction.

We already discussed incrementing and decrementing parameters and temporary variables in Chapters 4 and 5. Changing an instance variable by 1 is similar and is shown in the following partially implemented move method:

```
// Move the robot one intersection east, assuming it is facing east and nothing blocks it.
public void move()
{ this.avenue = this.avenue + 1; // incomplete
}
```
#### **(figure 6-3)**

*Evaluation diagram for line 3 in* SimpleBot*'s* paint *method, assuming the robot is on intersection (4, 2)*

#### **LOOKING BACK**

*Take a look at the state change diagram in Figure 1-12 to better understand the effect of* move *on the avenue and street attributes.*

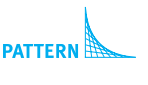

*Instance Variable* 

Because we are accessing an instance variable, a variable that belongs to an object, we use this. before the variable name.

Recall that an assignment statement works in two steps. First, it calculates the value of the expression to the right of the equal sign. Second, it forces the variable on the left of the equal sign to store whatever value was calculated. The variable continues to store that value until it is changed with another assignment statement. The assignment statements used with parameter and temporary variables in Chapters 4 and 5 behaved the same way.

How does this process move the robot? The entire city is repainted about 20 times per second with a loop such as the following:

```
while (true)
{ƒpaint everything in layer 0 (the intersections)
  ƒƒpaint everything in layer 1 (the things)
  ƒƒpaint everything in layer 2 (the robots) 
}
```
When move is called, the entire city is repainted within about 50 milliseconds. Repainting the intersections has the effect of erasing the robot's old image at its old location. Shortly thereafter, the robot's paint method is called. It paints the robot's image in its new location, as determined by the current values of street and avenue. The effect is that the robot appears to move on the screen.

But there is a problem. Executing the move method takes far less than 50 milliseconds. If several consecutive move instructions are executed, we won't see most of them because they occur in the time between repainting the screen. To solve this problem, we need to ensure that move takes at least 50 milliseconds to execute. This is done by instructing the move method to sleep, or do nothing, for a while. The becker library contains a method to sleep for a specified number of milliseconds. To use it, import becker.util.Utilities and add Utilities.sleep(400) to the move method. The robot will then stop for 0.400 seconds each time it moves.

The code for the SimpleBot class, as developed so far, is shown in Listing 6-3. Robots instantiated from this class will always start out on intersection (4, 2) and can only travel east. We will remove these restrictions soon.

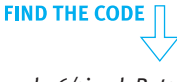

*ch06/simpleBots/ SimpleBot.java*

```
Listing 6-3: The SimpleBot class, as developed so far
```

```
import java.awt.Graphics2D;
  import java.awt.Color;
3 import becker.util.Utilities;
4
```

```
Listing 6-3: The SimpleBot class, as developed so far (continued)
   5 /** A first try at the SimpleBot class. These robots are always constructed on street 4,
      avenue 2. There is no way to tell which way they are facing and they can only move east.
 7 *
8 * @author Byron Weber Becker */
9 public class SimpleBot extends Paintable
10 {
11 private int street = 4;
12 private int avenue = 2;
13
14 /** Construct a new Robot at (4, 2). */
15 public SimpleBot()
16 { super();
17 \quad \}18
19 \frac{1}{3} /** Paint the robot at its current location. */
20 public void paint(Graphics2D q)
21 { g.setColor(Color.BLACK);
22 q.fillOval(this.avenue * 50, this.street * 50, 50, 50);
23 }
24
25 \frac{1}{2} /** Move the robot one intersection east. */
26 public void move()
27 \quad \{ \text{this}.\text{average} = \text{this}.\text{average} + 1; \}28 Utilities.sleep(400);
29 }
30
31 /** Turn the robot 90 degrees to the left. */
32 public void turnLeft()
33 ƒƒ{
34 }
35 }
```
## **6.1.5 Testing the SimpleBot Class**

The main method to test this class is slightly different from the ones we've written in previous chapters, in which we passed the city to the robot's constructor. The constructor then added the robot to the city. The constructor in Listing 6-3 isn't that sophisticated (yet). Therefore, we must add the robot to the city in the main method, specifying that it appears in layer 2 so that it is painted after the intersections (layer 0) and things (layer 1). A second change is to explicitly wait for the user to press the Start button before moving the robots. These two details are at lines 11-14 of Listing 6-4.

The SimpleBot classes we are discussing are *not* part of the becker library. Therefore, to compile the program, you will not be importing classes from the library. Instead, you need to have the source code for SimpleBot, SimpleCity, and several others in the same directory as the TestSimpleBot class shown in Listing 6-4. Recall that all of this source code is available from the Robots Web site (*www.learningwithrobots.com/software/ downloads.html*). However, you will need to implement much of the code for the SimpleBot class yourself.

```
FIND THE CODE
                 Listing 6-4: A main method to test the SimpleBot class
 ch06/simpleBots/
                    1 /** A main method to test the SimpleBot and related classes.
      Main.java
                  2 *
                  3 * @author Byron Weber Becker */
                  4 public class Main
                  5 {
                  6 public static void main(String[] args)
                  7 { SimpleCity newYork = new SimpleCity();
                  8 SimpleBot karel = new SimpleBot();
                  9 SimpleBot sue = new SimpleBot();
                 10
                 11 newYork.add(karel, 2);
                 12 newYork.add(sue, 2);
                 13 ƒƒ
                 14 newYork.waitForStart(); // Wait for the user to press the Start button.
                 15
                 16 for(int i=0; i<4; i = i+1)17 \{ \text{karel.move}(\cdot) \}18 karel.move();
                 19 karel.turnLeft();
                 20 }
                 21
                 22 sue.move();
                 23 }
                 24 }
```
## **6.1.6 Adding Another Instance Variable: direction**

#### **LOOKING AHEAD**

*In Section 7.4, we will look at a detailed example that has nothing to do with robots.*

So far we've seen how to declare, initialize, access, and modify instance variables to implement the street and avenue attributes for a robot. Keep in mind that instance variables are also used to implement classes that have nothing to do with robots: bank accounts, employees, properties for a Monopoly game, and so on.

# CHAPTER 6 | USING CHAPTER 6 | USING VARIABLES

Right now, however, let's implement another attribute of robots: direction. When we're done, the robots will be able to turn left and move in the direction they are facing.

## **Representing Directions**

Our basic plan is to use a new instance variable, direction, to store the direction the robot is facing. direction will be an integer. When it has a value of 0, the robot is facing east; 1 means the robot is facing south, 2 is west, and 3 is north. Turning left is as easy as subtracting 1 from direction—unless the robot is facing east (0). Then we need to wrap around and set direction to north (3). As with the move method, forcing the robot to sleep after turning allows us to see what has happened.

Listing 6-5 shows the addition of the direction instance variable and the turnLeft method in a skeleton of the SimpleBot class.

```
Listing 6-5: Changes to the SimpleBot class to add the turnLeft service
1 public class SimpleBot extends Paintable
2 \{ \ldots3 private int direction = 0; // Begin facing east.
4 ƒƒ...
5
6 /** Turn the robot left 1/4 turn. \frac{*}{4}7 public void turnLeft()
8 \{ if (this.direction == 0) // If facing east...
9 \{ \text{this.direction} = 3; \quad \text{\#face north.} \}10 } else
11 { this.direction = this.direction - 1;
12 }
13 Utilities.sleep(400);
14 }
15 }
```
### **Using the final Keyword with Instance Variables**

Remembering that 0 means east and 3 means north makes turnLeft difficult to understand. Listing 6-5 compensates with comments, but we can do better. One approach is to declare four new instance variables, as follows:

```
private int east = 0;
private int south = 1;private int west = 2;
private int north = 3;
```
Now we can rewrite lines 8 and 9 as follows:

```
8 \{ \text{if (direction == this.east)} \}9 { this.direction = this.north;
```
However, these "variables" seem different from instance variables such as avenue and direction because they should not change while the program executes. We should always use 0 to mean east, and it would be a programming error if east ever had a different value.

Java uses the keyword final to indicate that the first value a variable receives should also be the final value it ever receives. If we try to change the variable's value, Java will issue a compile-time error. Such variables are often called **constants**. It is traditional to use all uppercase characters to name constants to emphasize that they are unchanging,

#### **KEY IDEA**

as follows:

*Use the* final *keyword when a variable should never be assigned a new value.*

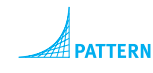

*Named Constant*

```
private final int EAST = 0;
```
Another useful constant would be INTERSECTION SIZE, to be used in the paint method in place of 50. Notice the underscore character separating the individual words that make up the name.

In addition to making the code easier to read, constants are useful because they provide one place to change when assumptions change. For example, we assumed that intersections are 50 pixels square. If we ever need to display larger cities, we may want to change it to 40 pixels. Finding and changing one constant is much easier than finding and changing every place the value 50 is used in the program.

#### **Using the static Keyword with final Instance Variables**

#### **LOOKING AHEAD**

*Using* static *with non-*final *instance variables is discussed in Section 7.5.1.*

**PATTERN** 

*Named Constant*

A second keyword, static, is often used with final instance variables. It allows programmers to access the variable using the class name rather than an object reference. For example, suppose EAST were declared as follows:

public static final int EAST =  $0$ ;

Programmers could then use it like this:

if (this.direction ==  $SimpleBot.EAST)$ 

This may not seem like much of an improvement, but if the variable is public, then it can be used from any class without using an object. We have, in fact, done this already in the main method of graphics programs when we use JFrame.EXIT\_ON\_CLOSE to set the frame's default close operation.

Sometimes constants are used in many different classes. In such cases, it can make sense to have a class named something like Constants that contains nothing but public constants.

## **285**

#### **Finishing the move Method**

Now that we can easily represent directions using final instance variables and can change a robot's direction with the turnLeft method, we must reimplement the move method so that it actually moves in the correct direction.

Each time the robot moves, we will adjust both the street and the avenue by the values shown in Table 6-1.

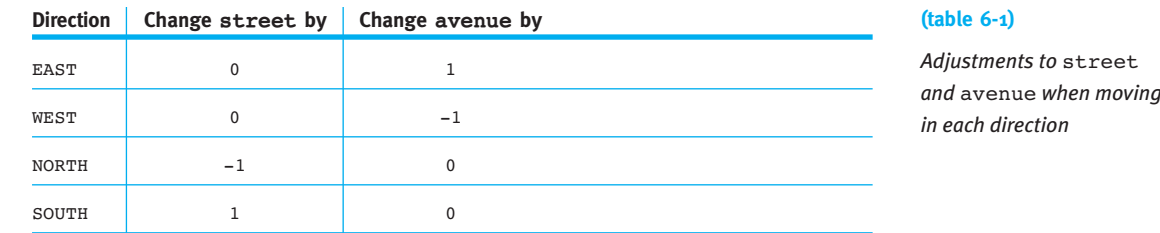

This is a perfect job for two helper methods, strOffset and aveOffset. They use a cascading-if statement to set a temporary variable to the appropriate offset, based on testing the value stored in the direction instance variable. They then return that value using a return statement, just like the queries written in Section 5.2.4.

The new direction instance variable, the new turnLeft method, the modified move method, and the two helper methods are all shown in Listing 6-6. The class assumes that appropriate constants have been declared in a class named Constants. The turnLeft method uses two additional constants to clarify why they constitute a special case. They are declared in Constants as follows:

public static final int FIRST DIR =  $EAST;$ public static final int LAST DIR =  $NORM;$ 

## **6.1.7 Providing Accessor Methods**

Methods that provide access to private instance variables are called **accessor methods**. An accessor method is a query that answers the question "What value does attribute *X* currently hold?" That is, it makes the value stored in an instance variable accessible to code outside of the class.

You can use the following pattern to write an accessor method:

```
public «typeReturned» get«Name»()
{ƒreturnƒthis.«instanceVariable»;
}
```
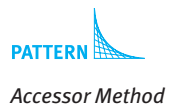

**286**

*«typeReturned»* specifies what kind of value the method returns. It should be the same type as the instance variable itself. The variables avenue, street, and direction are all integers, so their accessor methods will have int as a return type.

*«Name»* is usually the name of the instance variable. It should be a name that is meaningful to users of the class.

Finally, *«instanceVariable»* is the name of the appropriate instance variable to access.

Three examples of accessor methods, one each for street, avenue, and direction, are shown in Listing 6-6.

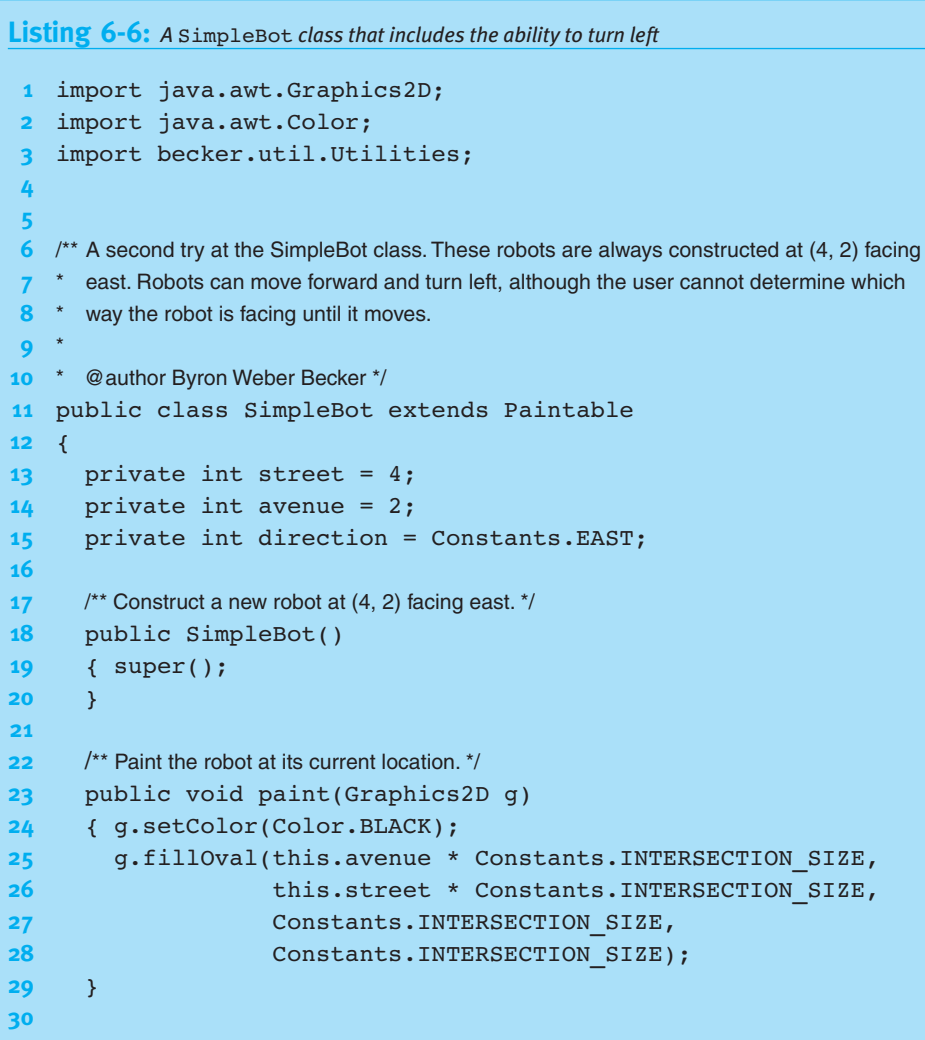

```
Listing 6-6: A SimpleBot class that includes the ability to turn left (continued)
31 /** Move the robot forward 1 intersection. */
32 public void move()
33 { this.street = this.street + this.strOffset();
34 this.avenue = this.avenue + this.aveOffset();
35 Utilities.sleep(400);
36 ƒƒ}
37
38 /** Turn the robot left 1/4 turn. */
39 public void turnLeft()
40 { if (direction == Constants.FIRST DIR)
41 { this.direction = Constants.LAST DIR;
42   } else
43 { this.direction = this.direction - 1;
44 }
45 Utilities.sleep(400);
46 ƒƒ}
47
48 /** Get this robot's street.
49 * @ return The street this robot is currently on. */
50 public int getStreet()
51 { return this.street;
52 ƒƒ}
53
54 /** Get this robot's avenue.
55 * @ return The avenue this robot is currently on. */
56 public int getAvenue()
57 { return this.avenue;
58 ƒƒ}
59
60 /** Get this robot's direction.
61 * @ return The direction this robot is facing. */
62 public int getDirection()
63 { return this.direction;
64 ƒƒ}
65
66 \frac{1}{2} /** Calculate how far the robot should move along the avenue.
67 * @ return {-1, 0, or 1} */68 private int aveOffset()
69 \quad { int offset = 0;
70 if (this.direction == Constants.EAST)
71 { offset = 1;
72 } else if (this.direction == Constants.WEST)
73 \t{offset = -1;}
```

```
Listing 6-6: A SimpleBot class that includes the ability to turn left (continued)
74 }
75 return offset;
76 ƒƒ}
77
78 \frac{1}{2} /** Calculate how far the robot should move along the street.
79 * @ return {-1, 0, or 1} */80 private int strOffset()
81 \quad { int offset = 0;
82 if (this.direction == Constants.NORTH)
83 \t{6} \{ 0 \t{f} \t{f} = -1;84 } else if (this.direction == Constants.SOUTH)
85 { offset = 1 ;
86 }
87 return offset;
88 ƒƒ}
89 }
```
## **6.1.8 Instance Variables versus Parameter and Temporary Variables**

Like parameter and temporary variables, instance variables store a value. They are also different in important ways. We will have more to say about these similarities and differences in Section 6.5, but for now, remember the following:

- ➤ Instance variables are declared inside a class but outside of all methods. Parameter and temporary variables are declared inside a method.
- ➤ Instance variables have a larger scope. They may be used within any of the methods in the class. Parameter and temporary variables can be used only within the method in which they are declared.
- ➤ Instance variables have a longer lifetime. They retain their value until changed by an assignment statement or until the object is no longer in use. Parameter and temporary variables disappear when their method finishes executing and are reinitialized each time the method executes again.

## **6.2 Temporary and Parameter Variables**

Temporary and parameter variables were introduced in Chapters 4 and 5, respectively. In this section, they are used extensively to improve the SimpleBot. We will also use them with more complex expressions and apply the final keyword to them.

## **6.2.1 Reviewing Temporary Variables**

Right now our robots are displayed with a black oval that covers the entire intersection. We can't tell which direction the robot is facing unless it moves. In this section, we will upgrade our robot to correct these problems. Our new, improved robot will appear as shown in Figure 6-4.

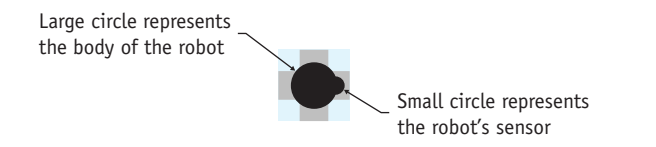

**(figure 6-4)**  *Robot showing its direction*

The large circle, representing the body of the robot, is centered on the middle of the intersection and has a radius of 15 pixels. The smaller circle, representing the robot's sensor, is centered on the perimeter of the larger circle with a radius of 6 pixels.

Because the size of the circle no longer matches the size of the intersection, more work will be required to paint the robot. Figure 6-5 shows relevant values that we will need to calculate. They depend heavily on the center of the robot's body and the center of the sensor. We will find it useful to calculate and store these values in temporary variables.

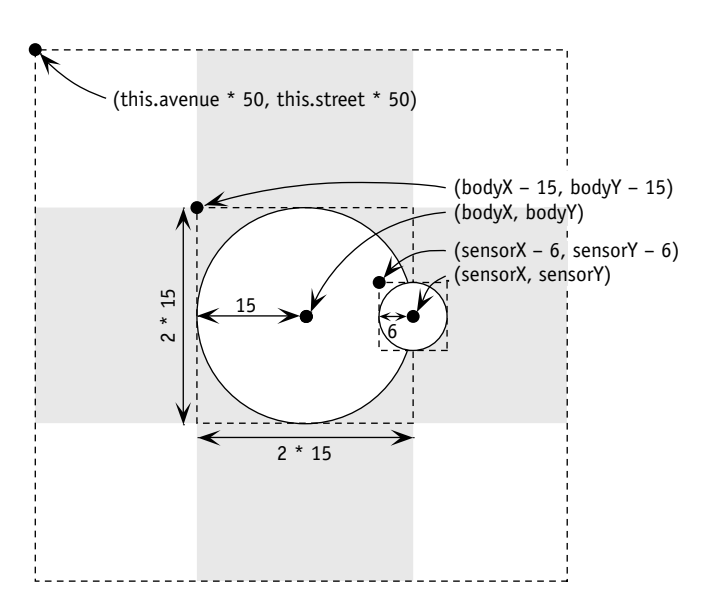

#### **(figure 6-5)**

*Drawing a circle, given its center and radius*

**290**

Before we proceed, let's recall what we know about temporary variables:

- ▶ They are declared inside a method.
- ➤ Declarations have a type, a name, and usually an initial value. For example,  $int$  numThingsHere = 0. Declarations do not include an access modifier.
- ➤ The value stored by the variable is accessed with just the variable's name; it is not prefixed with this.
- ➤ The scope of a temporary variable—the region in which it can be used extends from its point of declaration to the end of the smallest enclosing block.
- ► Each time the variable's block is executed, the variable is created and reinitialized; each time execution exits the block, the variable disappears.

Listing 6-7 provides a skeleton for the paint method. It declares four temporary variables to store the center coordinates of the body and the sensor in lines 5-8. Their initialization is shown in pseudocode.

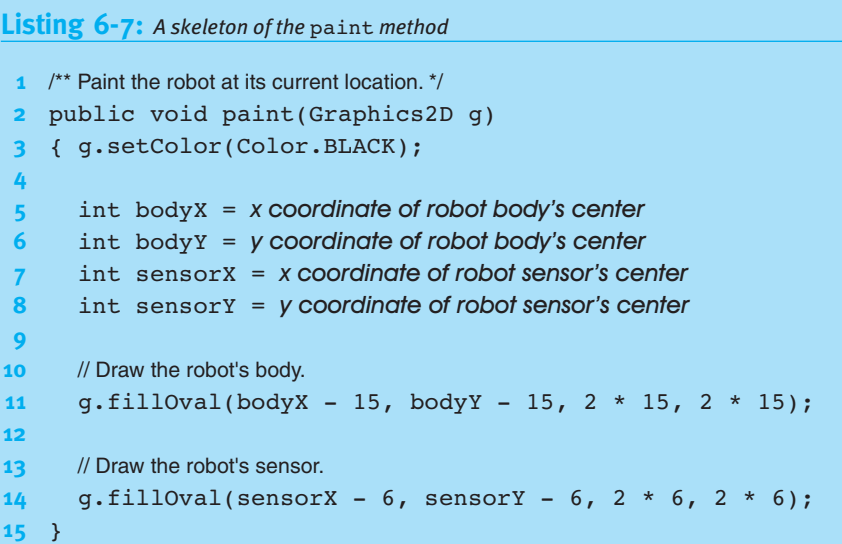

The values in these four variables are used in lines 11 and 14 to paint the two circles representing the robot's body and sensor. Recall that fillOval's first two arguments represent the upper-left corner of the smallest rectangle that will include the oval, shown with dotted lines in Figure 6-5. The expression body  $x - 15$  in line 11 uses the center of the circle to calculate the left edge of the body's enclosing rectangle. body $Y - 15$ calculates the top edge of the body's enclosing rectangle.

#### **LOOKING BACK**

*Temporary variables were introduced in Section 5.2.*

#### **LOOKING BACK**

*Scope and block were defined in Section 5.2.6.*

#### **Calculating the Body's Center**

The center of the robot's body is the same as the center of the intersection. To calculate it, we can calculate the intersection's upper-left corner and then add one half of the intersection's width and height. Recall that the intersection's size is stored in Constants.INTERSECTION\_SIZE. This name is unwieldy to use repeatedly in a method, so we first assign it to a temporary variable with a shorter name.

```
int iSize = Constants. INTERSECTION SIZE;int bodyX = this.avenue * iSize + iSize / 2;
int bodyY = this.street * iSize + iSize / 2;
```
We can increase our confidence that these calculations are correct by producing an evaluation diagram with some sample values for the robot's location and intersection size. For example, see Figure 6-6.

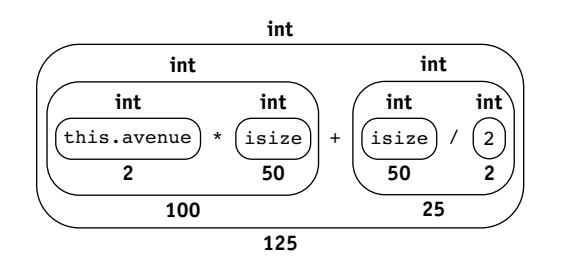

#### **(figure 6-6)**

*Evaluation diagram for* bodyX *when the robot is at (4, 2) on intersections of size 50*

One question that arises is what happens when two numbers do not divide evenly. For example, what would the preceding expression produce if the intersection size was 51 instead of 50? One might expect an answer of 125.5 because 51/2 is 25.5—but that answer is wrong.

Java performs **integer division** when both operands are integers. Integer division is like the long division you learned in grade school, but with the remainder thrown away. That is, 51 divided by 2 is 25 with a remainder of 1. The remainder is thrown away, and the answer is 25. Java has a second kind of division that preserves the decimal portion. We will study it in Section 7.2.2.

If the divisor (the second number) happens to be 0, an exception will be thrown to indicate that the division can't be performed.

A related operator is %, the **remainder operator**. It returns the remainder of the long division. For example, 51  $\frac{1}{3}$  2 returns 1 because 51 divided by 2 is 25 with a remainder of 1. If the first operand happens to be negative, the answer will be negative as well.

#### **KEY IDEA**

*Dividing two integers results in an integer. The decimal portion, if any, is lost.*

#### **KEY IDEA**

n % d *gives the remainder of dividing* n *by* d*.*

**293**

The remainder operator has four common uses in programming:

➤ The remainder operator can be used to determine if a number is even or odd, as in the following example:

```
if (n % 2 == 0)\{ // n is even...
```
 $\blacktriangleright$  The remainder operator can be used to process every  $n<sup>th</sup>$  item. For example, consider a robot traveling east until it finds a wall. The following code will place a Thing on every  $5<sup>th</sup>$  intersection.

```
while (karel.frontIsClear())
{ if (this.getAvenue() % 5 == 0)
  ƒƒ{ƒthis.putThing();
  \mathcal{F}}
```
- ➤ The remainder operator can be used together with the / operator to find the individual digits of a number. For example,  $123$   $\frac{1}{6}$  10 gives the right-most digit, 3. Dividing by 10 gives the number without the right-most digit. For example, 123 / 10 gives 12. Taking the remainder of this number gives the next digit, 2, and so on.
- ➤ The remainder operator can be used to perform "wrap around" or "clock" arithmetic. We've already seen an example of this kind of arithmetic when we implemented turnLeft. We subtracted one from direction, unless the direction was EAST (0); then we wrapped around back to NORTH (3). The more common case is incrementing by one until an upper limit is reached, then starting over at 0. This calculation can be implemented as follows:

 $var = (var + 1)$  % upperLimit;

#### **Calculating the Sensor's Center**

We now turn to calculating the sensor's center, as required by lines 7 and 8 in Listing 6-7. Once again, we turn to Figure 6-5 for guidance. It appears that sensory is the same as bodyY and that sensorX is the same as bodyX  $+$  15, the body's radius.

Unfortunately, it isn't that simple. These calculations only work if the robot is facing east. Figure 6-7 shows the robot in all four positions with the associated calculations.

**(figure 6-7)** 

*Drawing the robot in each of the four directions*

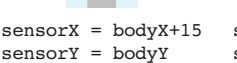

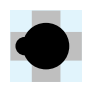

sensorX = bodyX-15 sensorY = bodyY

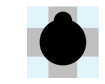

sensorX = bodyX sensorY = bodyY-15

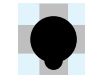

sensorX = bodyX sensorY = bodyY+15

We could solve this problem with a cascading-if statement, but there is an easier way. This situation is similar to moving the robot. There, we wanted to add  $-1$ , 0, or 1 to the street or avenue, depending on the direction the robot is facing. Here we want to add -15, 0, or 15. For the move method, we used two helper methods—strOffset and aveOffset. For this problem, we just need to multiply their results by 15.

Lines 7 and 8 in Listing 6-7 can be replaced by the following two lines:

```
int sensorX = bodyX + this.aveOffset() * 15;
int sensorY = bodyY + this.strOffset() * 15;
```
## **Using the final Keyword with Temporary Variables**

The final keyword can be used with any kind of variable, not just instance variables. It always means that the first value assigned to the variable should also be the final value assigned.

In the paint method, we assigned the constant INTERSECTION SIZE to a temporary variable, iSize, for convenience. However, it would be a bug if iSize were mistakenly changed. For this reason, using final would be an excellent idea, as follows:

```
final int iSize = Constants.INTERSECTION SIZE;
```
It's also worth noting that none of the temporary variables change after they are initialized. (They may, however, have a different value the next time the paint method is called and the variables are initialized again.) It wouldn't hurt to make the fact that they don't change while paint is executing explicit by using final for all of the temporary variables.

### **Delaying Initialization**

It is possible to separate a temporary variable's declaration and initialization. This is useful, for example, if we use a cascading-if statement to calculate sensorX, as follows:

```
int sensorX;
if (this.direction == Constans.EAST)\{ sensorX = bodyX + 15;
} else if (this.direction == Constants.NORTH)
{ sensorX = bodyX;
...
```
When initialization is delayed, the temporary variable holds an unknown value between the time it is declared and when it is initialized. It would be an error to try to use it. Fortunately, the Java compiler actively tries to prevent this error. For example,

#### **KEY IDEA**

*An uninitialized temporary variable holds an unknown value.*

**294**

the following program fragment produces an error message saying "variable bodyX may not have been initialized."

```
int bodyX;
int sensorX = bodyX + 15;
```
Occasionally, the compiler will issue this error even though the variable is initialized in an if statement. In that case, simply initialize the variable when it is declared even though you know it will have a new value assigned before it is used.

#### **Temporary Variable Summary**

This paint method could have been written without temporary variables (see Listing 6-8). However, temporary variables allow us to break the calculation into smaller pieces. The pieces can be individually named and documented, making them easier to understand than one large calculation.

Another use of temporary variables is to reuse a calculation in several places in the same method. By performing the calculation once and storing the result, we save time and effort in programming and debugging.

```
Listing 6-8: The paint method without temporary variables
1 /** Paint the robot at its current location. */
2 public void paint(Graphics2D g)
3 {ƒg.setColor(Color.BLACK);
4
5 // Draw the robot's body.
6 g. fillOval(this.avenue * 50 + 50/2 - 15,
7 this.street * 50 + 50/2 - 15,
8 2*15, 2*15;
9
10 // Draw the robot's sensor.
11 g.fillOval(
12 this.avenue * 50 + 50/2 + this.aveOffset() * 15 - 5,
13 this.street * 50 + 50/2 + this.strOffset() * 15 - 5,
15 2*5, 2*5);
16 }
```
#### **KEY IDEA**

*Use temporary variables when you can; instance variables only if you must.*

Temporary variables and instance variables are similar in that they both store a value that can be used later. Their major differences are in how long the value is stored and in where the value can be used. Because instance variables have a longer lifetime and a larger scope, they can often be used in place of temporary variables. This can lead to mistakes. The shorter lifetimes of temporary variables and their much smaller scope (a

## CHAPTER 6 | USING CHAPTER 6 | USING VARIABLES

method rather than the entire class) result in a much smaller opportunity for misuse. Instance variables are vitally important in object-oriented programming, but should only be used when other kinds of variables cannot be used.

## **6.2.2 Reviewing Parameter Variables**

We were introduced to parameter variables in Section 4.6, where we wrote a method that took an argument specifying how far the robot should move. In this section, we will show how parameter variables are closely related to temporary variables, explore using parameters with constructors, and discuss overloading.

#### **Parameter Variables versus Temporary Variables**

Consider the following modification of the move method in the SimpleBot class. It causes the robot to move two intersections in the direction it is currently facing.

```
1 public void moveFar()
2 { int howFar = 2;
3 this.street = this.street + this.strOffset() * howFar;
4 this.avenue = this.avenue + this.aveOffset() * howFar;
5 Utilities.sleep(400);
6 }
```
A method to move the robot three intersections can be developed by copying moveFar to a new method, moveReallyFar, and changing the 2 in line 2 to 3. Another method, moveReallyReallyFar, could be identical to moveFar except for setting howFar to 4.

The methods are all identical except for that one number. This seems silly, for a number of reasons:

- ➤ What if we discover a bug in the first one—for example, if line 3 used aveOffset() instead of strOffset()? Chances are good that the same bug has been cut and pasted into the other methods.
- ➤ What if we want to move 7 intersections? We must define a new method, with a new name—and that still wouldn't help us move 25 intersections in another part of the program.
- ➤ What if we want to calculate the distance to move, storing it in a variable? We need to resort to a messy cascading-if or switch statement to choose the specific method to execute.

Instead of initializing howFar when we *write* the method, we want to initialize it when we *call* the method. Using parameter variables, we can accomplish this goal. Parameters allow us to replace karel.moveFar() with karel.move(2) and to replace karel.moveReallyReallyFar() with karel.move(4). The argument the number in the parentheses—specifies how far we want the robot to move. If we want the robot to move five intersections, we can write karel.move(5).

#### **KEY IDEA**

*The argument, provided when the method is called, is used to initialize the parameter variable.*

The argument is used to initialize a parameter variable defined inside the move method. The parameter variable is similar to a temporary variable except that it is declared differently and is initialized by the argument.

Consider the temporary variable howFar from the moveFar method:

int howFar =  $2$ :

public class TestRobot...

To transform it into a parameter, think of its two distinct parts: the declaration and the initialization. The declaration,  $int$  howFar, stays inside the method, where it becomes the parameter variable. The value it is initialized with, 2, becomes the argument. It is provided when the method is called. (The equal sign is discarded in the process.)

The left side of Figure 6-8 shows relevant portions of a program that uses moveFar. On the top is a main method that calls moveFar, and on the bottom is the definition of moveFar. The right side of the figure shows the program after transforming it to use a parameter variable.

public class TestRobot...

#### **(figure 6-8)**

*Transforming a temporary variable into a parameter variable*

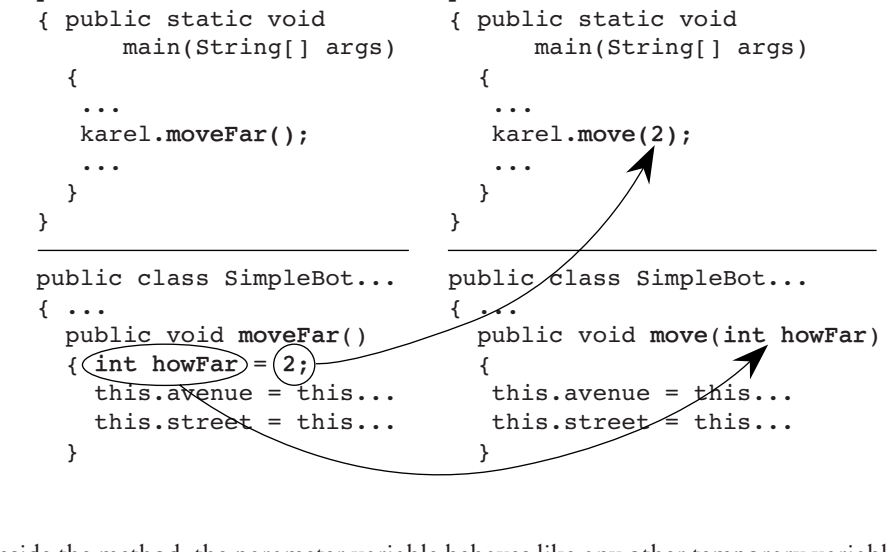

Inside the method, the parameter variable behaves like any other temporary variable. It can be used in expressions, passed as an argument to another method, and assigned a new value. Its scope is the entire method. Like a temporary variable, it has a short lifetime, disappearing when the method finishes executing. It is re-created and reinitialized each time the method is executed. The difference is in how it is initialized.

As we've seen in previous chapters, a method may have more than one parameter. For example, the following method is called with two arguments, karel.move(5, Constants.EAST). It turns karel to face the specified direction and then move the specified distance. Each pair of declarations is separated with a comma.

```
public void move(int howFar, int aDir)
{ƒthis.face(aDir);
  this.move(howFar);
}
```
#### **Overloading Methods**

We now have three methods named move, the usual one without a parameter, one with a single parameter, and one with two parameters. Fortunately, this does not usually cause a problem as long as every method in the class has a different **signature**. A method's signature is its name together with an ordered list of its parameter types.

The signature of the usual move method is simply move(). It has no parameters and hence its ordered list of parameter types is empty. The signature of the move method shown in the right side of Figure 6-8 is move (int). Notice that the parameter name is not included in the signature. The last version of move has the signature  $move(int, int).$ 

Assuming karel is an instance of a SimpleBot class that has these three methods defined, karel.move(), karel.move(3), and karel.move(3, Constants.NORTH) are all legal method calls. In each case, Java executes the method with the matching signature.

Methods and constructors that have the same name but different signatures are said to be **overloaded**. Note that we now have two terms incorporating the word "over":

- ➤ **Overload**—A method overloads another method in either a superclass or the same class when they have the same name but different signatures. Any of the methods may be executed, depending on the arguments provided when it is called.
- ➤ **Override**—A method in a subclass overrides a method in a superclass if they have the same signatures. The overriding method is executed and the overridden method is not (unless it is called by the overriding method).

Constructors may also be overloaded. The same principles apply to them.

#### **Using Parameters to Initialize Instance Variables**

Parameters are also useful for writing constructors. Our current implementation of SimpleBot always begins on 4<sup>th</sup> Street and 2<sup>nd</sup> Avenue facing east. We can use parameters in the constructor to make it more flexible.

Listing 6-9 shows a constructor with four parameters to construct a robot in a specified city at a specified location. Three of the parameters are used to provide the initial values to the instance variables street, avenue, and direction. Because the initial

#### **KEY IDEA**

*Initialize each instance variable either where it is declared or in the constructor.* **Listing 6-9:** *A version of the* SimpleBot *class that uses parameters to initialize its location*

values are provided in the constructor, initial values are no longer needed on lines 2–4 where the variables are declared; there is no need to initialize them in both places.

public class SimpleBot extends Paintable 2 { private int street; **3** private int avenue; 4 private int direction; **5 6**  $\frac{1}{3}$  /\*\* Construct a new robot in the given city at the given location. **7**  $\bullet$  **\*** @param aCity **The city in which this robot appears. 8**  $*$  @ param aStreet This robot's initial street. **9**  $*$  @param anAvenue This robot's initial avenue. **10**  $*$  @ param aDirection This robot's initial direction. \*/ 11 public SimpleBot(SimpleCity aCity, 12 **12** int aStreet, int anAvenue, int aDirection) **13** { super(); 14 this.street = aStreet; 15 this.avenue = anAvenue; **16** this.direction = aDirection; **17 aCity.add(this, 2);** // Add this robot to the given city in the top level.  $18 \rightarrow$ 19 // Remainder of the class omitted. **20** }

One of the constructor's parameters—the city—is *not* used to initialize an instance variable. Recall that the robot must be added to the city, which keeps a list of all the objects to be painted. So far the robot has been added to the city in the main method. The following lines show how it was done in Listing 6-4.

```
7 SimpleCity newYork = new SimpleCity();
8 SimpleBot karel = new SimpleBot();
   ...
11 newYork.add(karel, 2);
```
With this new constructor, line 8 is changed as follows to place the robot in the city named newYork on 4<sup>th</sup> Street and 2<sup>nd</sup> Avenue, facing east:

```
8 SimpleBot karel = new SimpleBot(newYork, 4, 2, Constants.EAST);
```
Line 11 is omitted from the main method because that task is now performed in the SimpleBot constructor. When the constructor is called as shown in the preceding code, the value stored in newYork is assigned to the parameter variable aCity. The reference to the newly created object is assigned to the implicit parameter variable

CHAPTER 6 | USING CHAPTER 6 | USING VARIABLES

this. Both variables are used in line 17 of Listing 6-9 to add *this* robot to the city known within the constructor as aCity. The effect is the same as our previous approach, newYork.add(karel, 2).

**KEY IDEA**

*A reference to this object can be passed as a parameter using* this*.*

#### **Name Conflicts**

It is often the case that the natural name for a parameter is the same as the name of an instance variable. For example, some people find the parameter names in lines 11 and 12 of Listing 6-9 awkward and would rather use names like street and avenue. In fact, the names of the parameters can be the same as the names of the instance variables. Using this removes the ambiguity that would otherwise be present. For example, lines 11–14 could be reimplemented as follows:

```
11 public SimpleBot(City city,
12 foto interface interet, interemetable pirection direction)
13 { super();
14 this.street = street;
...
```
A temporary variable may also have the same name as an instance variable, but temporary and parameter variables within the same method must have unique names.

There is, however, a danger in using the same names. As noted briefly earlier, this is actually optional in most circumstances, and many programmers, unfortunately, habitually omit it. Omitting this when the parameter name and instance variable name are different poses no danger. But suppose this was omitted from line 14 of the preceding code, as follows:

14 street = street;

The compiler would interpret this as assigning the value in the parameter to itself—a useless but perfectly valid action. The instance variable would remain uninitialized.

#### **Using the final Keyword with Parameter Variables**

Like other kinds of variables, parameter variables can use the keyword final. As elsewhere, it means that the variable's value may not be changed. As with other kinds of parameters, use final to emphasize and enforce that intention.

## **6.3 Extending a Class with Variables**

In Section 6.1, we saw how instance variables can be used inside a class such as SimpleBot. It is also possible to extend an existing class with new instance variables,

#### **KEY IDEA**

*Instance variables in a subclass add to the information maintained by the superclass.*

just as we extended an existing class with new methods in Chapter 2. In defining the new class, we will specify only the new instance variables. The Java compiler will automatically include them with the instance variables already defined in the superclass.

In the following example, we will extend Robot (*not* the SimpleBot class used earlier in this chapter) to create a new class, LimitedBot. Our goal is to create a kind of robot that can carry only a limited number of things; if it attempts to carry more, it will break. Each of these limited robots will need to know two pieces of information: How many things it can hold before breaking, and how many things it is currently holding. We'll call one maxHold (the maximum the robot can hold at one time) and call the other numHeld (the number held right now).

These two pieces of information will be stored as instance variables. Why use instance variables and not some other kind of variable? A temporary variable won't work because the robot needs to remember this information even when a method is not being executed. A parameter variable isn't what we need because we don't want to rely on the client to tell the robot how much it can carry every time a method is called.

In Chapter 1, we illustrated the attributes of a robot with an object diagram similar to the one shown on the left side of Figure 6-9. It represents a robot on the corner of  $(1, 0)$ facing east.

We can imagine an instance of LimitedBot as having a Robot object inside itself, along with the new instance variables it defines. This is illustrated on the right side of Figure 6-9. In this case, the robot is limited to holding five things at a time; it is currently holding none.

#### **(figure 6-9)**

*Visualizing instance variables in a* Robot *object and a* LimitedBot *object*

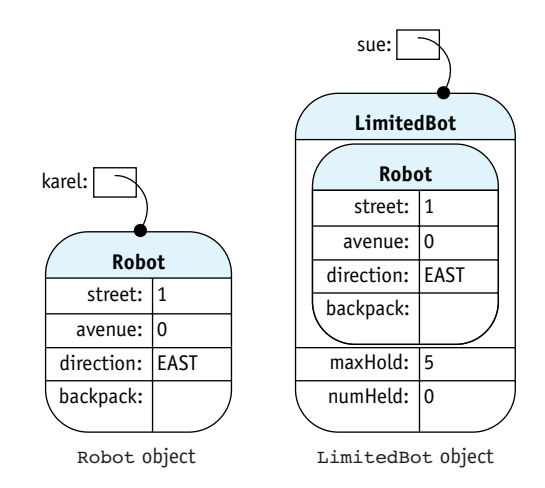

## **6.3.1 Declaring and Initializing the Variables**

Listing 6-10 shows the beginning of our new kind of robot, LimitedBot. It includes the two new instance variables and the constructor, but nothing else. LimitedBot objects are identical to normal Robot objects except for the (currently unused) instance variables.

```
Listing 6-10: A LimitedBot is like a normal Robot, but has two additional (yet to be used)
             instance variables
   import becker.robots.*;
2
3 /** A LimitedBot can carry or hold only a limited number of things. The 
4 * actual limit set when the robot is constructed.
 5 *
6 * @author Byron Weber Becker */
7 public class LimitedBot extends Robot
8 {
9 private int maxHold; // Maximum # of things this robot can hold.
10 private int numHeld = 0; // Number of things currently held by this robot.
11
12 /** Construct a new LimitedBot.
13 * @ param aCity This robot's city.
14 * @param aStr This robot's initial street.
15 * @param anAve This robot's initial avenue.
16 * @ param aDir This robot's initial direction.
17 * @param maxCanHold The maximum number of things this robot can carry/hold. */
18 public LimitedBot(City aCity, int aStr, int anAve,
19 Direction aDir, int maxCanHold)
20 { super(aCity, aStr, anAve, aDir);
21 this.maxHold = maxCanHold:
22 }
23 }
```
The number of things held by the robot will always be zero when the robot is constructed, and so the numHeld instance variable is initialized to 0 when it is declared in line 10. The initial value of maxHold, however, isn't known when the class is written. It is initialized in the constructor with the value passed to the maxCanHold parameter, allowing its initial value to be determined when the LimitedBot is constructed.

Invoking super in line 20 calls a constructor in the superclass. Parameters such as aStr and anAve are passed as arguments to super, where they are likely used to initialize instance variables in the superclass.

This example illustrates two guidelines that are seldom broken:

- ➤ Every instance variable is initialized either where it is declared or in the constructor, with information passed via a parameter.
- ➤ Parameters to a constructor are used to initialize an instance variable in the same class via an assignment statement or an instance variable in a superclass via the call to super.

## **6.3.2 Maintaining and Using Instance Variables**

Having the maxHold and numHeld instance variables is not enough. We need to maintain and use the information they store.

First, we need to monitor how many things are currently held by the robot, and call breakRobot if this number exceeds the number stored in maxHold. The number of things held by the robot changes whenever it picks a thing up or puts a thing down. Thus, we will need to override the definitions of pickThing and putThing.

Let's focus on pickThing first. In pseudocode, we want it to perform the following tasks:

if (*already holding the maximum number of things*) {ƒ*break the robot* }ƒelse {ƒ*pick up a thing* increment the count of the number of things being held }

The pseudocode for putting a thing down is similar except that there is no need to check if the maximum has been exceeded:

*put down a thing decrement the count of the number of things being held*

These two methods are shown in lines 24–33 and 35–39 of Listing 6-11.

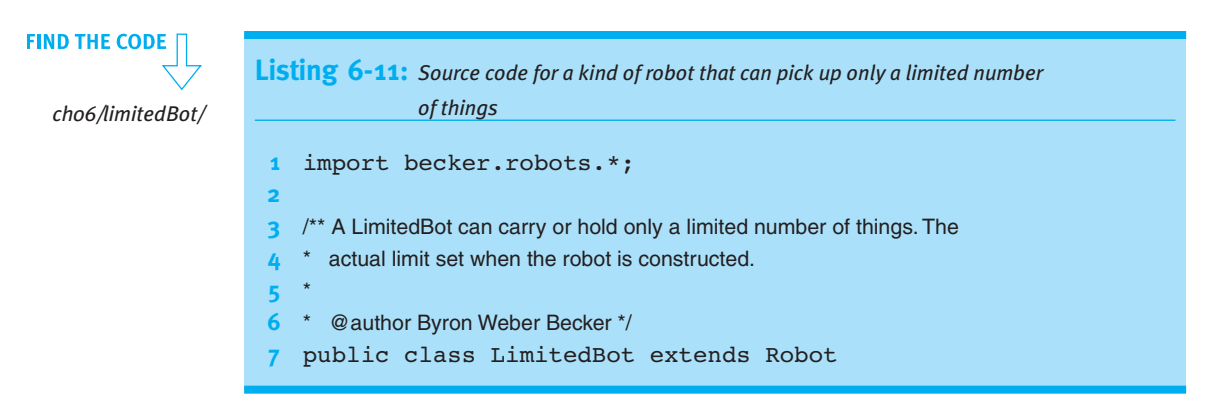

## CHAPTER 6 | USING CHAPTER 6 | USING VARIABLES

```
Listing 6-11: Source code for a kind of robot that can pick up only a limited number 
            of things (continued)
8 {
9 private int maxHold; // Maximum # of things this robot can hold.
10 private int numHeld = 0; // Number of things currently held by this robot.
1112 /** Construct a new LimitedBot.
13 <sup>*</sup> @param aCity This robot's city
14 * @param aStr This robot's initial street.
15 * @param anAve This robot's initial avenue.
16 * @ param aDir This robot's initial direction.
17 * @param maxCanHold The maximum number of things this robot can carry/hold. */18 public LimitedBot(City aCity, int aStr, int anAve,
19 Direction aDir, int maxCanHold)
20 { super(aCity, aStr, anAve, aDir);
21 this.maxHold = maxCanHold;
22 \t3223
24 \frac{1}{2} \frac{1}{2} \frac{1}{2} Pick up a thing. If the robot is already holding the maximum number
25 * of things, it breaks. */26 public void pickThing()
27 \t{if (this.numHello == this.maxHold)}28 {5} { this.breakRobot("Tried to pick up too many things.");
29 } else
30 { super.pickThing();
31 this.numHeld = this.numHeld + 1;
32 }
33 }
34 ƒƒ
35 /** Put down one thing. */
36 public void putThing()
37 { super.putThing();
38 this.numHeld = this.numHeld - 1;
39 }
40 }
```
In pickThing, we call super.pickThing() at line 30. This statement calls the unmodified version of pickThing provided by the LimitedBot's superclass. The code surrounding this call details the additional steps that should be taken when a LimitedBot's version of pickThing is called. super.putThing() is called at line 37 for similar reasons.

#### **LOOKING BACK**

*Overriding methods was discussed in Section 2.6.1.*

## **6.3.3 Blank Final Instance Variables**

In Listing 6-11, maxHold is given a value when the object is initialized, but thereafter the value is unchanged. This suggests that maxHold is really a kind of constant even though we don't know its value until the object is instantiated.

The constructor may assign a value to a final instance variable as long as the variable hasn't been used already. This suggests that line 9 of Listing 6-11 should be rewritten as follows:

*9* private final int MAX HOLD; // Maximum # of things this robot can hold.

Appropriate changes in the variable name should also be made in lines 21 and 27. A final variable that is not initialized until later is called a **blank final**. The compiler must be able to verify that a blank final is not used before it is assigned a value.

## **6.4 Modifying vs. Extending Classes**

We now have two distinct approaches to modifying a class to do something new:

- ► Extending the class with additional methods and instance variables.
- ➤ Adding additional functionality within the class itself. In fact, the problem set for this chapter asks for many modifications to SimpleBot.

So, which is preferable: to extend a class with new functionality or modify the class itself?

As usual, the answer depends on the context. If the source code is not available (as is the case with Robot), you can't modify the class directly. The question becomes more interesting when the source code is available. The decision is usually made based on two criteria:

- ➤ How extensively has the class already been used, including subclasses? Modifying a class that is extensively used carries a significant risk of breaking code that already works. It also carries the burden of significant testing. In these cases, extending the class is usually the better idea.
- ➤ Are the proposed changes useful in many circumstances? If they are, modifying the class may be a good idea. However, if the changes are of limited use, the class becomes cluttered with features that are not typically used. Extending the class is often the wiser course in this situation as well.

These observations are represented in Table 6-2.

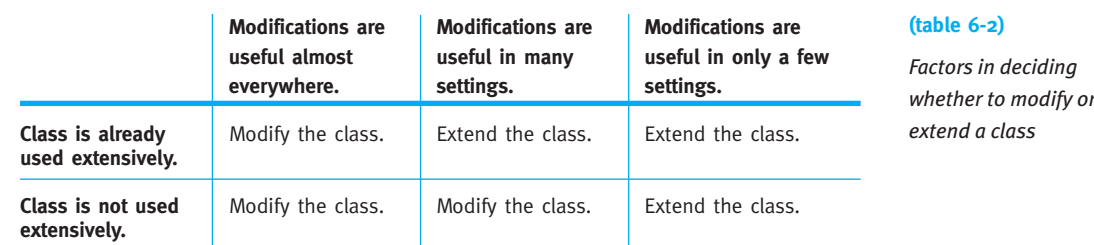

A third option is to create a new class that makes substantial use of an existing class to do its job. That's the topic of Chapter 8.

## **6.5 Comparing Kinds of Variables**

We have examined three kinds of variables: instance variables, temporary variables, and parameter variables. How do you choose which kind of variable to use? This section compares and contrasts them, and provides some guidelines on selecting an appropriate kind of variable.

## **6.5.1 Similarities and Differences**

Table 6-3 compares and contrasts the different kinds of variables.

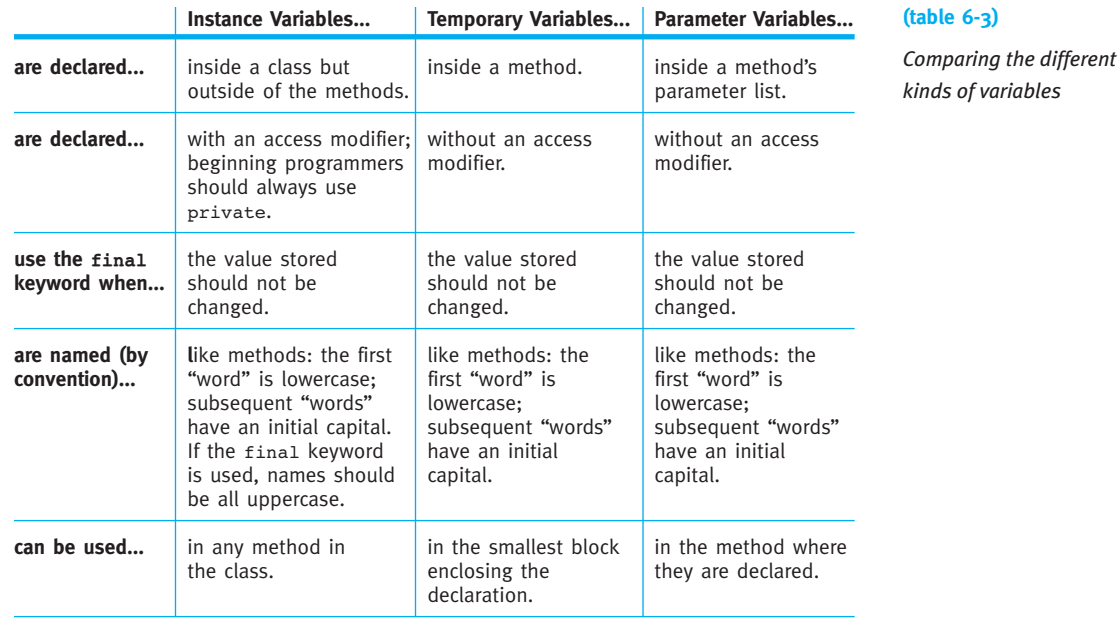

**(table 6-3)** *continued*

*Comparing the different kinds of variables*

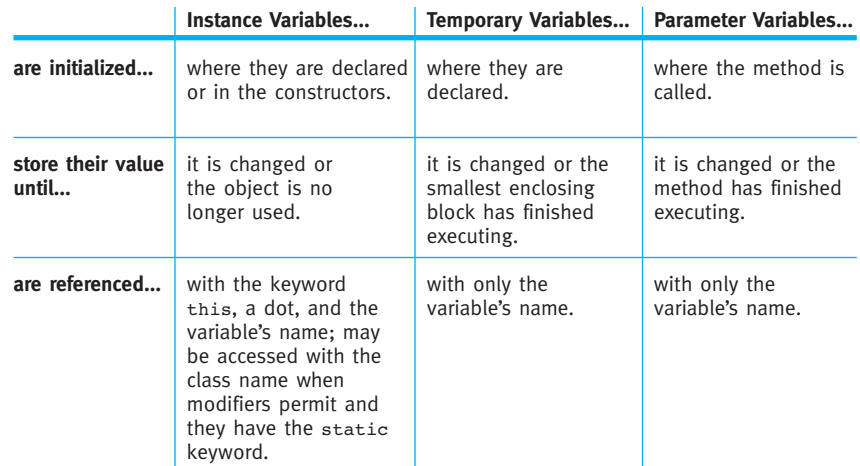

## **6.5.2 Rules of Thumb for Selecting a Variable**

Table 6-4 can help you decide when each kind of variable is an appropriate choice based on your program's needs. The solutions are ordered from the most preferred to the least preferred; therefore, read the table from the top and use the first solution that meets your needs.

#### **(table 6-4)**

*Rules of thumb for choosing which kind of variable to use*

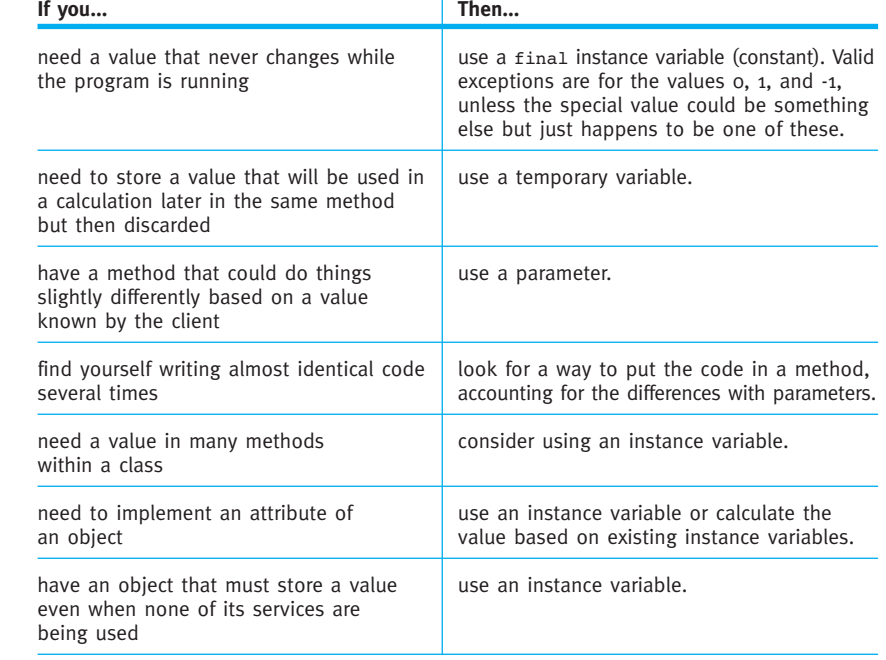

## **6.5.3 Temporary versus Instance Variables**

One of the hardest choices for many beginning programmers is deciding whether to use an instance variable or a temporary variable. This choice is difficult because nearly anything that can be done with a temporary variable can also be done with an instance variable. This situation often leads beginning programmers to overuse instance variables and underuse temporary variables.

Suppose that you need a query, numIntersectionsWithThings, that counts the number of intersections containing Things between the robot's current location and a wall that is somewhere in front of it. Invoking numIntersectionsWithThings on the robot shown in Figure 6-10 would move the robot to just before the wall and return the value 3.

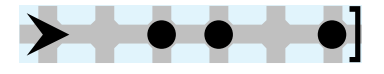

#### **(figure 6-10)**

*Initial situation for counting the number of things before a wall*

> *ch06/counter/* **LOOKING AHEAD**  *This code can give an incorrect answer. See Written Exercise 6.3.*

**FIND THE CODE** 

We could solve this problem using an instance variable, as shown in Listing 6-12. This approach is not appropriate for an instance variable, however, because it stores temporary information, not an attribute of the robot.

```
Listing 6-12: An inappropriate use of an instance variable
1 import becker.robots.*;
2
3 public class CounterBot1 extends RobotSE
4 {ƒprivate int intersections = 0;
5
6 public CounterBot1(City c, int str, int ave, Direction d)
7 { super(c, str, ave, d);
8 ƒƒ}
9
10 public int numIntersectionsWithThings()
11 { while(true)
12 \{ \text{if (this.canPickThird())} \}13 { this.intersections = this.intersections + 1;
14 b
15 if (!this.frontIsClear()) { break; }
16 this.move();
17 }
18 Teturn this.intersections;
19 }
20 }
```
A better solution is to use a temporary variable. Rewriting the class in Listing 6-12 to use a temporary variable results in the class shown in Listing 6-13. The differences are shown in bold in both listings.

```
FIND THE CODE
               Listing 6-13: A robot using a temporary variable in numIntersectionsWithThings
   ch06/counter/
                  import becker.robots.*;
                2
                3 public class CounterBot2 extends RobotSE
                4 {
                5 public CounterBot2(City c, int str, int ave, Direction d)
                6 { super(c, str, ave, d);
                7 ƒƒ}
                8 ƒƒ
                9 public int numIntersectionsWithThings()
               10 { int intersections = 0;
               11 while(true)
               12 { if (this.canPickThing())
               13 \{ intersections = intersections + 1;
               14 }
               15 if (!this.frontIsClear()) { break; }
               16 this.move();
               17 }
               18 return intersections:
               19 }
               20 }
```
Does it matter whether you choose an instance variable or a temporary variable? Yes, for the following reasons:

- ➤ Reading a program is easiest if variables are declared close to their use. Temporary variables keep declarations as close to their use as possible. That way the reader doesn't have to remember as many details for as long a time.
- ➤ The class as a whole is easier to understand if it isn't cluttered by extraneous instance variables. Readers assume that each instance variable has a meaning to the class as a whole and to several methods. If that's not true, it can take longer to understand the class.
- ➤ The longer lifetimes and larger scope of instance variables give programmers more opportunity to misuse them. Don't provide such opportunities unless you must.
- ➤ Extra instance variables increase the amount of memory required to run the program. For large programs, this can become an issue because it may limit the amount of data it can handle.

Temporary variables should be used when the value is not an attribute of the object and is primarily local to a method, or when storing a temporary value. Prime candidates include loop counters, a temporary variable to store an intermediate calculation, an accumulator such as intersections in Listing 6-13, or the temporary storage of the answer to a query before it's used in further calculations.

For each instance variable, you should think carefully about whether it must be an instance variable. Is the data relevant to more than one public method? Does the data represent an attribute of the class? If so, make it an instance variable. If not, consider other options.

## **6.6 Printing Expressions**

When debugging programs that use variables and expressions, it is often useful to print their values as the program is running. There are two approaches: inserting temporary code in the class to print the values out, and using a tool called a debugger.

## **6.6.1 Using System.out**

System.out is an object that is automatically made available throughout every Java program. It has two methods, print and println, that are used to print values in the **console** window. The console is usually a separate window used specifically for default textual input and output. This is also where Java prints its error messages.

For example, the pickThing method in LimitedBot (see Listing 6-11) can be modified to print out useful debugging information by adding lines 2 and 3 in the following code:

```
1 public void pickThing()
2 { System.out.print("PickThing: numHeld="); // debug
 3 System.out.println(this.numHeld); // debug
 4 if (this.numHeld == this.maxHold)
 f this.breakRobot("Tried to pick up too many things.");
 6 \rightarrow else
 7 { super.pickThing();
 8 this.numHeld = this.numHeld + 1;
9 }
10 }
```
The result of picking up three things using the modified class is shown in Figure 6-11. The black window in front of the usual robot window is the console.

#### **KEY IDEA**

*Use parameter and temporary variables when you can; instance variables only when you must.*

#### **(figure 6-11)**

*Information printed in the console window using* System.out

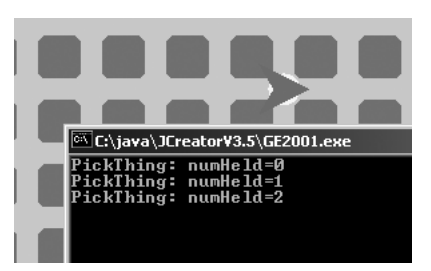

The print and println methods are overloaded to take all of Java's types as arguments. In line 2, the print method is used to print the given string literal. In the next line, the println method is used to print the value stored in an integer variable.

Most programmers would combine lines 2 and 3 as follows:

```
System.out.println("PickThing:numHeld=" + this.numHeld);
```
When the plus operator (+) is used with a string, the result is a single string composed of the first operand textually followed by the second operand. The resulting string is then printed.

The difference between print and println is in where text will go the *next* time one of these methods is called. Using print causes subsequent text to be printed on the same line; using println causes subsequent text to be printed on the next line. The "ln" in println stands for "line."

## **6.6.2 Using a Debugger**

A **debugger** is a tool that can be used to view values while the program is running. It does not require you to add temporary code to your program. An example of one debugger is shown in Figure 6-12. It is part of the Eclipse project, a freely available integrated development environment. Three areas of the debugger are shown under the robot's window:

➤ The source code that is currently being executed is shown in the bottom left of the figure. It helps remind the programmer which variables are currently relevant. It is possible to set **breakpoints** before running the program. A breakpoint is associated with a program statement and causes the debugger to stop executing the program each time the statement is reached, giving the user an opportunity to examine the values held by variables.

➤ The variables that are currently in scope are shown in the upper-right corner of Figure 6-12. In this example, all the variables happen to be instance variables, but parameter and temporary variables can also appear in this area. The current value held by each variable is also shown. If the variable happens to refer to an object, a plus sign appears to the left, allowing its instance variables

CHAPTER 6 | USING CHAPTER 6 | USING VARIABLES

to be shown as well. The debugger even shows private instance variables in LimitedBot's superclasses.

➤ After a program stops at a breakpoint, the toolbar shown in the upper-left corner of Figure 6-12 is used to continue execution. For example, the arrow on the far left continues execution until the next breakpoint is reached. Some of the other tools allow the programmer to step to the next statement. One tool treats a method call as one statement to execute while another steps into a method to execute the next statement.

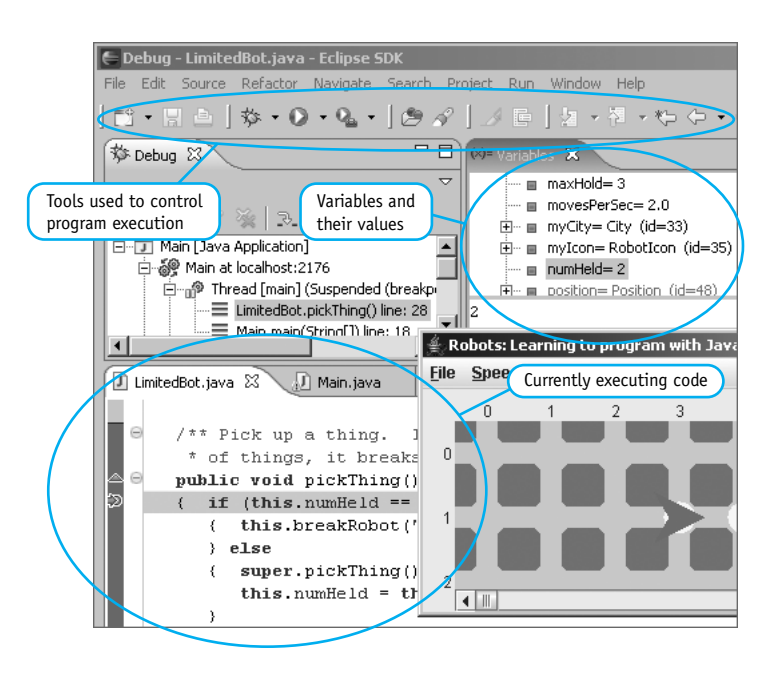

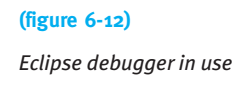

Debuggers are powerful tools that are worth learning. However, they are also complex and may distract beginning programmers from more important learning tasks.

## **6.7 GUI: Repainting**

In this section, we'll create a new kind of graphical user interface component, a Thermometer. The major difference between a Thermometer and the StickFigure component created in Chapter 2 is that the Thermometer has an instance variable that controls its appearance. As Figure 6-13 shows, each thermometer can be set to show a different temperature.

#### **(figure 6-13)**

*Three* Thermometer *components, each with a different temperature setting*

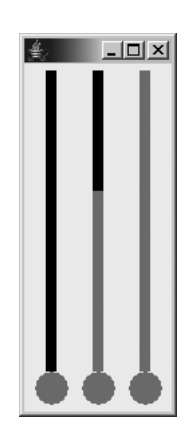

The program in Listing 6-14 was used to create this image and may be used as a test harness during the development process. It creates three instances of the Thermometer class, displays them, and sets each to show a different temperature.

## **FIND THE CODE**

```
Listing 6-14: A test harness for the Thermometer class
                 1 import javax.swing.*;
                 2
                 3 /** Test a thermometer component.
                 4 *
                 5 * @author Byron Weber Becker */
                 6 public class Main extends Object
                 7 {
                 8 public static void main(String[] args)
                 9 { // Create three thermometer components.
                10 Thermometer t0 = new Thermometer();
                11 Thermometer t1 = new Thermometer();
                12 Thermometer t2 = new Thermometer();
                13
                14 // Create a panel to hold the thermometers.
                15 JPanel contents = new JPanel();
                16 contents.add(t0);
                17 contents.add(t1);
                18 contents.add(t2);
                19
                20 // Set up the frame.
                21 JFrame f = new JFrame();
                22 f.setDefaultCloseOperation(JFrame.EXIT ON CLOSE);
                23 f.setContentPane(contents);
                24 f.pack();
                25 f.setVisible(true);
                26
ch06/thermometer/
```
## CHAPTER 6 | USING CHAPTER 6 | USING VARIABLES

```
Listing 6-14: A test harness for the Thermometer class (continued)
27 // Set the temperature of each thermometer.
28 t0.setTemperature(0);
29 tl.setTemperature(30);
30 t2.setTemperature(50);
31 ƒƒ}
32 }
```
## **6.7.1 Instance Variables in Components**

In Section 2.7.3, we learned that the paintComponent method can be called by the Java system at any time. The user can resize a frame or expose a previously hidden frame. In either case, paintComponent will be called to repaint the contents of the frame. Therefore, the paintComponent method must be able to determine what the component should look like. For a Thermometer, this includes determining how high the alcohol (the modern replacement for mercury) should be drawn. It does so by consulting an instance variable. A client can set the instance variable to a given temperature with a small method called setTemperature.

Listing 6-15 shows the beginnings of the Thermometer class, complete with the instance variable used to store the current temperature. Most of the code in paintComponent must still be developed.

```
Listing 6-15: The beginnings of the Thermometer class
1 import javax.swing.*;
2 import java.awt.*;
3
4 /** A thermometer component to use in graphical user interfaces. It can 
5 * display temperatures from MIN_TEMP to MAX_TEMP, inclusive.
6 *
7 * @author Byron Weber Becker */
8 public class Thermometer extends JComponent
9 {
10 public final int MIN TEMP = 0;
11 public final int MAX TEMP = 50;
12 private int temp = MIN TEMP;
13
```
**FIND THE CODE** *ch06/thermometer/*

**315**

```
Listing 6-15: The beginnings of the Thermometer class (continued)
14 /** Construct a new thermometer. */
15 public Thermometer()
16 { super();
17 this.setPreferredSize(new Dimension(50, 250));
18 }
19
20 \frac{1}{2} \frac{1}{2} \frac{1}{2} Paint the thermometer to show the current temperature. */
21 public void paintComponent(Graphics g)
22 { super.paintComponent(g);
23
24 // paint the thermometer
25 }
26
27 \frac{1}{2} \frac{1}{2} \frac{1}{2} Set the thermometer's temperature.
28 * @param newTemp the new temperature. */
29 public void setTemperature(int newTemp)
30 { this.temp = newTemp;
31 }
32 }
```
Recall that the preferred size, set in line 17, is used by the frame to determine how large the thermometer should be. Forgetting to set the preferred size will make the component so small that it is almost invisible.

#### **LOOKING AHEAD**

*Programming Project 6.15 asks you to improve upon the hard-coded minimum and maximum.*

This version of the class fixes the minimum and maximum temperature the thermometer can display with two named constants.

Working out the actual code for paintComponent is somewhat tedious. It helps to declare temporary variables initialized with significant values. The diagram in Figure 6-14 illustrates the meaning of those used in Listing 6-16.

CHAPTER 6 | USING CHAPTER 6 | USING VARIABLES

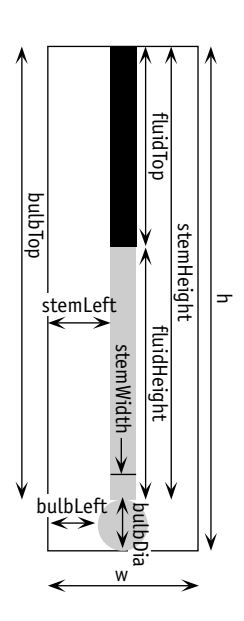

**(figure 6-14)** 

Thermometer *calculations*

The height and width of the component are found first in lines 5 and 6 and stored in variables to make using them more convenient. All the calculations should ultimately depend on the height and width so that the thermometer is drawn appropriately as the component is resized.

The variables with names ending in Left and Top hold values specifying the location of a shape. Variables with names ending in Height, Width, and Dia (short for "diameter") hold values specifying the size of a shape.

```
Listing 6-16: The finished implementation of paintComponent
1 /** Paint the thermometer to show the current temperature. */
   public void paintComponent(Graphics q)
3 {ƒsuper.paintComponent(g);
4
\mathfrak z final int w = \text{this.getWidth}();
6 f final int h = this.getHeight();
7 ƒƒ
8 final int bulbbia = h/10;9 final int bulbLeft = w/2 - bulbDia/2;10 final int bulbTop = h - bulbDia;
11
12 find int stemWidth = bulbDia/3;13 final int stemLeft = w/2 - stemWidth/2;
```
**FIND THE CODE** *ch06/thermometer/*

**317**

```
Listing 6-16: The finished implementation of paint Component (continued)
14 final int stemHeight = h - bulbDia;
15
16 final int fluidHeight = stemHeight *
17 (this.temp - MIN TEMP) / (MAX TEMP - MIN TEMP);
18 final int fluidTop = stemHeight - fluidHeight;
19
20 // paint the fluid
21 g.setColor(Color.RED);
22 g.fillOval(bulbLeft, bulbTop, bulbDia, bulbDia);
23 g.fillRect(stemLeft, fluidTop, stemWidth, fluidHeight);
24
25 // paint the stem above the fluid
26 g.setColor(Color.BLACK);
27 g.fillRect(stemLeft, 0, stemWidth, fluidTop);
28 }
```
## **6.7.2 Triggering a Repaint**

If you run the test harness with the current version of Thermometer, you will notice that the thermometers are painted as though the temperature is 0 rather than the temperatures set in the test harness. However, if you resize the frame, forcing the thermometers to be repainted, then they will be drawn with the correct temperatures. In other words, the thermometers display a temperature change only when they are repainted.

#### **KEY IDEA**

*Call* repaint *when instance variables affecting the image change.*

Somehow we need to be able to trigger the repainting of the component whenever the temperature changes. We do so with an inherited method, repaint. Calling repaint after we have reset the instance variable informs the Java system that it should call paintComponent as soon as possible. The revised version of setTemperature is:

```
public void setTemperature(int newTemp)
{ this.time = newTemp;
  this.repaint();
}
```
## **6.7.3 Animating the Thermometer**

Adding the following code to the end of the test harness will cause the thermometer to show a steadily increasing temperature—just like the temperature climbing on a hot summer's morning.

```
for(int temp = t0.MIN TEMP; temp <= t0.MAX TEMP; temp = temp
+1){ƒƒt0.setTemperature(temp);
  Utilities.sleep(50);
}
```
The call to Utilities. sleep causes the current thread to pause for 50 milliseconds, or 0.050 seconds, to give the Java system a chance to repaint the screen—and so you have time to see the change in the thermometer.

The sleep method should *not* be called inside the paintComponent method. paintComponent is called by the Java system; it has many important things to do and should not be forced to wait for anything.

## **6.8 Patterns**

Every time you are writing an expression, you need values. These values could come from any of the constructs discussed in this chapter. In almost every situation, one of the constructs is a better choice than the others. Carefully consider which of the following patterns best describes your situation and is best suited to solve your problem.

## **6.8.1 The Named Constant Pattern**

**Name:** Named Constant

**Context:** You have a literal value used one or more times in your program. The value is known when you write the program and does not change while the program is running.

**Solution:** Use a named constant, as suggested by the following examples:

```
private static final int DAYS IN WEEK = 7;private static final int COST PER MOVE = 25;
```
In general, a named constant has the following form:

```
«accessModifier» static final «type» «name» = «value»;
```
where *«accessModifier»* is public, protected, or private. Use private if the value is used only within the class where it is defined. Use public if other classes might need it—for example, as an actual parameter to a method defined within the class.

*«type»* is the type of the value stored in the constant. So far, we have discussed only integers, but any type (including a class name) is possible. *«name»* is the name of the variable, and *«value»* is the first (and last) value assigned to it.

Graphics programs often use many constants in the course of drawing a picture. (See paintComponent in Section 2.7.3 for an example.) Having a named constant for each can become tedious, and it is common practice to use literals instead. An excellent middle ground is to look for relationships between the numbers. It is often possible to define a few well-chosen constants that can be used in expressions to calculate the remaining values.

**Consequences:** Programs become more self-documenting when special values are given meaningful names. Reading, debugging, and maintaining a program become easier and faster when the program uses meaningful names.

#### **Related Patterns:**

- ➤ This pattern is a specialization of the Instance Variable pattern.
- ➤ When constants are used to distinguish a set of values, such as the four directions or MALE and FEMALE, the Enumeration pattern (see Section 7.7.3) is often a better choice.

## **6.8.2 The Instance Variable Pattern**

#### **Name:** Instance Variable

**Context:** An object needs to maintain a value. The value must be remembered for longer than one method call (when a temporary variable would be appropriate). The value is usually needed in more than one method.

**Solution:** Use an instance variable. Instance variables are declared within the class but outside of all the methods. Following are examples of instance variables:

```
private int numMoves = 0;
private int currentAve;
```
An instance variable is declared with one of two general forms:

```
«accessModifier»ƒ«type»ƒ«name»ƒ=ƒ«initialValue»;
«accessModifier»ƒ«type»ƒ«name»;
```
where *«accessModifier»* is usually private and *«type»* is the type of the variable. Examples include int, double, boolean, and names of classes such as Robot. *«name»* is the name used to refer to the value stored. The variable's initial value should either be established in the declaration, as shown in the first form, or assigned in the constructor. Assign the initial value in the declaration if all instances of the class start with the same value. Assign it in the constructor if each instance will have its initial value supplied by parameters to a constructor.

An instance variable may be accessed within methods or constructors with the implicit parameter, this, followed by a dot and the name of the variable. It may also be accessed by giving the name of the variable if the name is not the same as a parameter or temporary variable.

An instance variable that is not explicitly initialized will be given a default value appropriate for its type, such as 0 for integer types and false for boolean.

**Consequences:** An instance variable stores a value for the lifetime of the object. It can be explicitly changed by an assignment statement.

#### **Related Patterns:**

- ➤ The Instance Variable pattern is inappropriate for storing values used within a single method for intermediate calculations, counting events, or loop indices. Use the Temporary Variable pattern instead.
- ➤ The Instance Variable pattern is inappropriate for communicating a value from client code to a method. Use the Parameterized Method pattern instead.
- ➤ The Instance Variable pattern always occurs within an instance of the Class pattern.

## **6.8.3 The Accessor Method Pattern**

#### **Name:** Accessor Method

**Context:** You have a class with instance variables that are private to prevent misuse by clients. However, clients have a legitimate need to know the values of the instance variables even though they should not be allowed to directly change them.

**Solution:** Provide public accessor methods using the following template:

```
public «typeReturned» qet«Name»()
{ƒreturnƒthis.«instanceVariable»;
}
```
An example is an accessor for the street in the SimpleBot class, as follows:

```
public class SimpleBot
{ private int street;
   \ddot{\phantom{}}\cdot.
  public int getStreet()
  { return this.street;
  \overline{ }}
```
**Consequences:** Restricted access is provided to an instance variable.

**Related Patterns:** The Accessor Method pattern is a specialization of the Query pattern.

## **6.9 Summary and Concept Map**

Variables are used to store information that will be useful at a later point in the program. The three fundamental kinds of variables are instance variables, temporary variables, and parameter variables. They differ in their scope, lifetime, and initialization.

Instance variables belong to an object. Each instance of a class has its own set of instance variables that implement that object's attributes. The lifetime is the same as the lifetime of the object. The scope is the entire class.

Temporary variables belong to the method or the block within a method in which they are declared, which also limits their scope. Of the three kinds of variables, temporary variables have the most limited scope. They are used for tasks such as storing intermediate calculations and counting events, such as loop iterations, within the method.

Parameter variables are temporary variables that are initialized when the method is called. Their scope is the entire method where they are declared, and their lifetime is for as long as the method executes. Both temporary and parameter variables disappear when the method in which they are declared finishes execution. If the method is executed again, space for the variable is reallocated and the variable is reinitialized.

Classes may be extended with additional instance variables, much as they can be extended with additional methods.

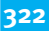

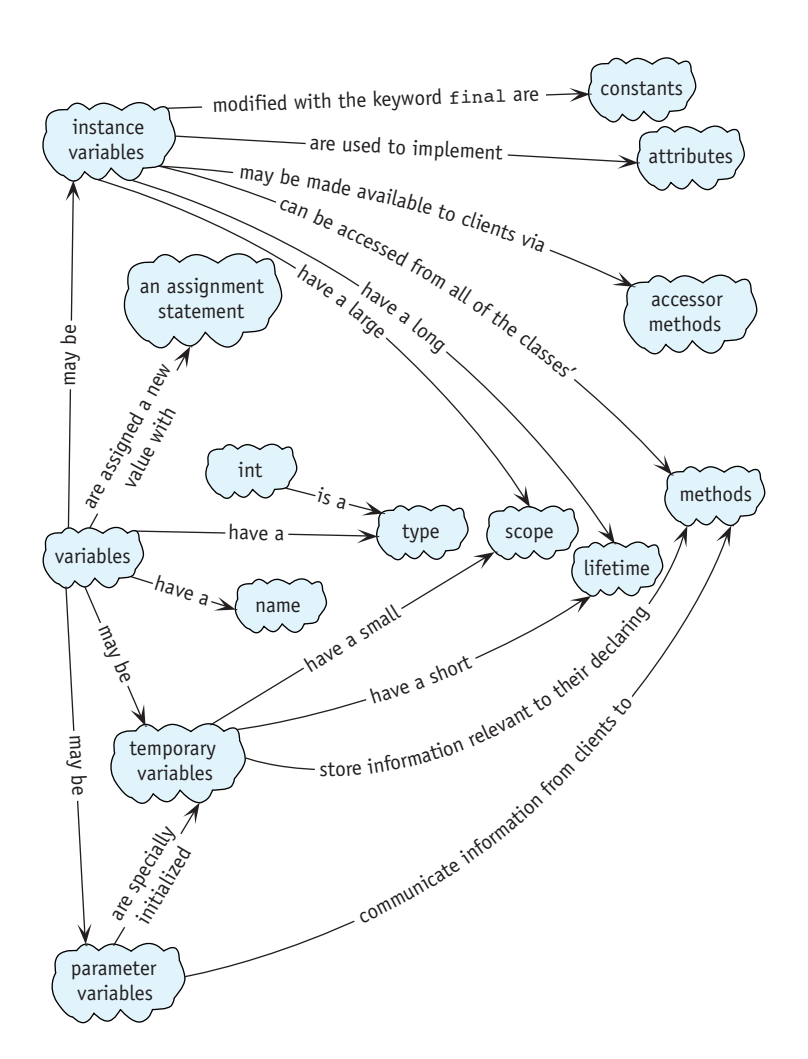

## **6.10 Problem Set**

## **Written Exercises**

- 6.1 What kind of variable does not occur in a class diagram?
- 6.2 The Account class models a bank account. Identify which type of variable (temporary, parameter, or instance) should be used in each of the following values. Justify your answers using Table 6-4.
	- a. The bank account's balance.
	- b. The amount to deposit in the account.
	- c. The account's current interest rate.
	- d. The amount of interest earned in the last month.
- 6.3 Listing 6-12 and Listing 6-13 contain code for CounterBot1 and CounterBot2, both of which purport to count the number of intersections with things between the robot's current location and a wall. Consider executing the following main method in the initial situation shown in Figure 6-15. Execute it again, but using CounterBot2 in line 3. The two solutions display different values for side1 and side2.
	- a. What are the four values printed (two for CounterBot1 and two for CounterBot2)?
	- b. Explain why they differ.

```
1 public static void main(String[] args)
2 { City testCity = new City("testCity.txt");
3 CounterBot1 karel = new CounterBot1(...);
 ƒ4
 5 int side1 = karel.numIntersectionsWithThings();
 6 karel.turnLeft();
 7 int side2 = karel.numIntersectionsWithThings();
 ƒ8
 g System.out.println("side1 =" + side1);
10 System.out.println("side2 =" + side2);
11 }
```
#### **(figure 6-15)**

*Count the number of things*

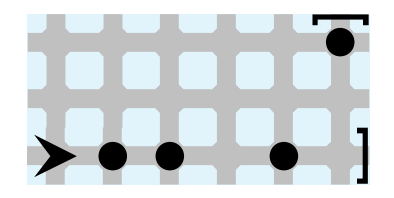

- 6.4 Draw an evaluation diagram for the expression assigned to fluidHeight in lines 16 and 17 of Listing 6-16. Assume the value of stemHeight is 225, this.temp is 35, MIN TEMP is -30, and MAX TEMP is 110.
- 6.5 Section 6.2.1 noted that the remainder operator can be used to implement "wrap around" arithmetic and gave the example of

```
var = (var + 1) % upperLimit.
```
- a. Assume upperLimit has a value of 4. Calculate the new value for var assuming that var is 0, 1, 2, ..., 9.
- b. Implementing turnLeft with the following expression seems like it should work, but it doesn't. Explain why.

this.direction = (this.direction - 1)  $% f(x) = f(x)$ 

```
while (\ldots){ if (this.getAvenue() % 5 == 0)
   ƒƒ{ƒthis.putThing();
   \ddot{\phantom{}}\cdot.
```
What difference would it make if the if statement's Boolean expression was changed to this.getAvenue()  $% 5 == 2?$ 

## **Programming Exercises**

6.7 Finish the following code to sum, and print the individual digits stored in digits. For example, the sum, of the digits of 312 is 6 because  $3 + 1 + 2 = 6$ . (*Hint*: Review the integer division and remainder operations and apply the four-step process to construct a loop.)

```
public static void main(String[] args)
{ int digits = 312;int sum ...
  System.out.println(sum);
}
```
- 6.8 Write a class named FixedDistanceBot that can only travel a specified number of intersections. The exact limit should be specified when the robot is constructed. If the limit is reached, the robot should break. Write a main method to test your class.
- 6.9 Extend the harvester robot from Section 3.2.7 to pick up all the things on each intersection (there may be 0, 1, or many), and count the total number of things it collects. Make the total available to the robot's client with a query. The robot is not guaranteed to start with an empty backpack.
- 6.10 Write a class named DistanceBot that extends Robot. It will have a query named totalDistance that returns the total distance traveled by the robot so far. A second query, tripDistance, returns the distance traveled since the "trip" was started by a call to resetTrip.
- 6.11 Create a component similar to the stick figure shown in Figure 2-15. Add methods named setShirtColor and setPantsColor that each take a single parameter of type Color. Invoking these methods should change the color of the corresponding article of clothing. (*Hint*: You will need variables of type Color; import java.awt.Color.)
- 6.12 Create a subclass of JFrame named JClosableFrame. Its constructor takes a JPanel as a parameter and does everything necessary to display it. Rewrite the main method in Listing 6-14 to test your class. (*Hint*: Your class will have a constructor but no methods of its own.)
- 6.13 Modify the Thermometer class as follows:
	- a. Allow different minimum and maximum temperatures for each instance of Thermometer. For example, a candy thermometer might show 100 to 400 degrees Fahrenheit, whereas a fever thermometer might show 37 to 42 degrees Celsius. Don't forget to test the class with negative numbers. The Fahrenheit or Celsius isn't relevant, only the numeric range.
	- b. Modify the Thermometer class so that it prints the minimum and maximum temperatures beside the fluid to form a scale. Also, print the current temperature beside the top of the fluid.

## **Programming Projects**

Robot problems in this section use the simplified Robot classes. Get them from your instructor or download them from the Examples section of *www.learningwithrobots. com/software/downloads.html*.

- 6.14 Download the SimpleBot classes from the Robots Web site. Make the following enhancements to the SimpleBot class. In all cases, write a main method to test your work.
	- a. Complete the SimpleBot class as described in this chapter, including the move, turnLeft, and paint methods as well as the SimpleBot constructor.
	- b. Add a turnRight method.
	- c. Add a method named goToOrigin. The effect of calling karel.goToOrigin() is to have the robot named karel appear at the origin, facing east, the next time its paint method is called.
	- d. Add a method named teleport. The effect of calling karel.teleport (5, 3) is to have karel appear on the intersection of  $5<sup>th</sup>$  Street and 3rd Avenue the next time paint is called. The direction it faces should not change. Of course, your method should work with values other than 5 and 3.
	- e. Implement a suite of three methods in the SimpleBot class that modify the robot's speed. ben.goFaster() causes the robot named ben to move  $10\%$ faster. ben.goSlower() causes ben to move 10% slower. Finally, ben.setMoveTime(400) causes ben to wait 400 milliseconds each time it moves. Also accommodate values other than 400.
	- f. Modify the SimpleBot class so that its color can be specified. This change will require a new instance variable, a change to the paint method, and a new method named setColor that takes a parameter variable of type Color.
	- g. Modify the SimpleBot class so that the size of each robot can be specified. puffer.setSize(30) causes the robot named puffer to have a body with a radius of 30 pixels. Other features, such as the sensor, should change size accordingly. Note that the size of the intersection should *not* change and that your method should work with many different values, not just 30.

h. Rewrite the paint method in SimpleBot so that robots have two "eyes" set on short antennae, as shown in Figure 6-16. Choose different colors for the eyes and the body.

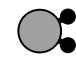

### **(figure 6-16)**

*Robot with two eyes*

i. A color can be created with three integers that specify the red, green, and blue components of the color. There is a constructor for the Color class that takes these three values as parameters. Each color component must be in the range of 0 to 255.

Modify the SimpleBot class so that the robot will change color slightly every time it is painted. (*Hint*: Use the remainder operator (%).)

- j. Modify the SimpleBot class so that the robot will move in four steps from one intersection to the next—that is, instead of moving instantly to the next intersection, move one step, wait a moment, move another step, wait a moment, step again, wait, and then complete the move and wait again. (*Hint*: This requires changes to both the move and the paint methods. One approach is to add a new instance variable that represents which step the robot is taking. This instance variable is set in move and used in paint.)
- 6.15 Write a class named HomingBot. A HomingBot's home is the intersection where it is constructed. Add a method named goHome that moves the robot to its home facing east. Assume there are no obstacles. Write a main method to test your class.
- 6.16 Write a class named FuelBot. A FuelBot has a "fuel tank" that can hold "fuel." The maximum number of units of fuel it can hold is specified when the robot is created. Each move consumes one unit of fuel. If there is no fuel, the robot won't move. Each time the robot encounters an intersection with a Thing on it, the fuel tank is refilled.

Extend the RobotRC (Remote Controlled) class and read the documentation to learn to direct the robot's actions from the keyboard. Set up a game to see if you can choose a path to move between two points—with appropriate refueling stops—without running out of fuel.

6.17 Write a new class named RobotME (My Edition) that extends Robot and includes a method named clearArea. This method takes four parameters. The first two are an avenue and street that specify the upper-left corner of a rectangular area. The third and fourth specify the width and height of the area. Calling clearArea causes the robot to pick up everything in the given rectangular area and then move to the area's upper-left corner and face east. The robot may start anywhere in the city. Once it has reached the area, it

should not leave it.

- 6.18 Create a component similar to the stick figure shown in Section 4.7.
	- a. Modify the stick figure component so that a stick figure may be constructed as either a child or an adult. An adult's preferred size is 180 by 270 pixels. A child has a preferred size that is half as large. Modify the test harness shown in Listing 6-14 to show two child stick figures and 1 adult.

(*Hints*: First, each stick figure will be similar to the Thermometer class. Use a test harness similar to Listing 6-14 to test your class. Second, define two constants, CHILD and ADULT. Pass one of them as a parameter to the stick figure's constructor. Third, assuming the JPanel containing the stick figures is named contents, include the statement contents.setLayout (new RowLayout()) in your main method; it will align the stick figures appropriately. You will need to import becker.gui.RowLayout.)

- b. Modify the stick figure constructor so that it takes three parameters. One, as in Part a, specifies whether the stick figure is an adult or a child. The other two parameters specify whether the left and right arms should be up, down, or straight out. Modify the test harness to construct six stick figures that are holding hands, as shown in Figure 6-17.
- c. Modify the stick figure from Part b to add methods allowing the client to specify while the program is running whether an arm is up, down, or straight out. Modify the test harness to make the stick figures at each end of the line wave their free arm.

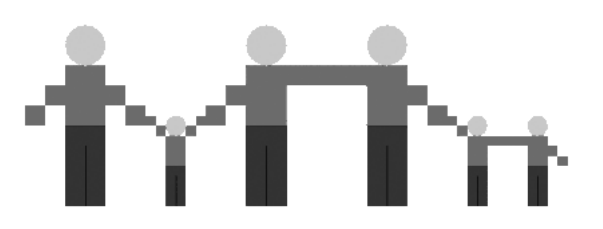

#### **(figure 6-17)**

*Stick figures holding hands*